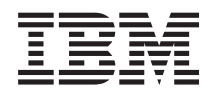

System i System i Access za Linux

*Verzija 6 Izdanje 1*

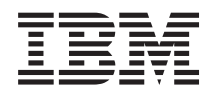

# System i System i Access za Linux

*Verzija 6 Izdanje 1*

#### **Napomena**

Prije korištenja ovih informacija i proizvoda koji podržavaju, pročitajte informacije u ["Napomene",](#page-48-0) na stranici [43.](#page-48-0)

Ovo izdanje se primjenjuje na verziju 6, izdanje 1, modifikaciju 0 za System i Access za Linux (broj proizvoda 5761-XL1) i na sva naredna izdanja i modifikacije dok se drukčije ne označi u novim izdanjima. Ova verzija ne radi na svim računalima sa smanjenim skupom instrukcija (RISC), niti ne radi na CISC modelima.

# **Sadržaj**

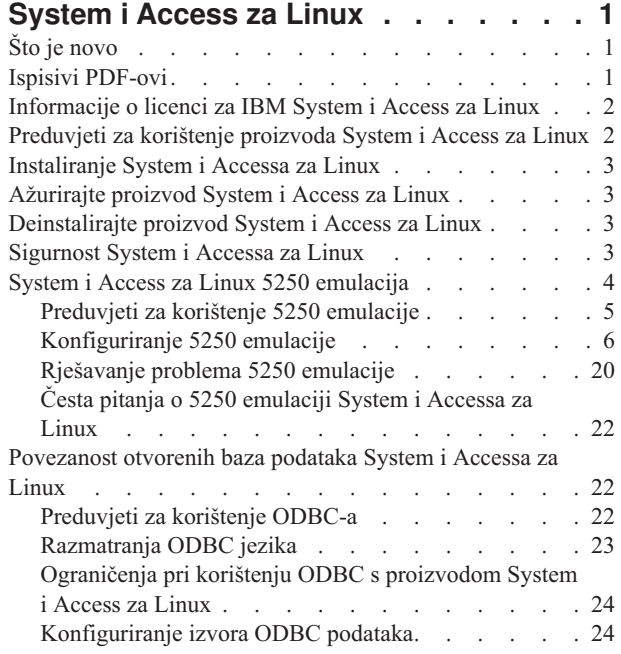

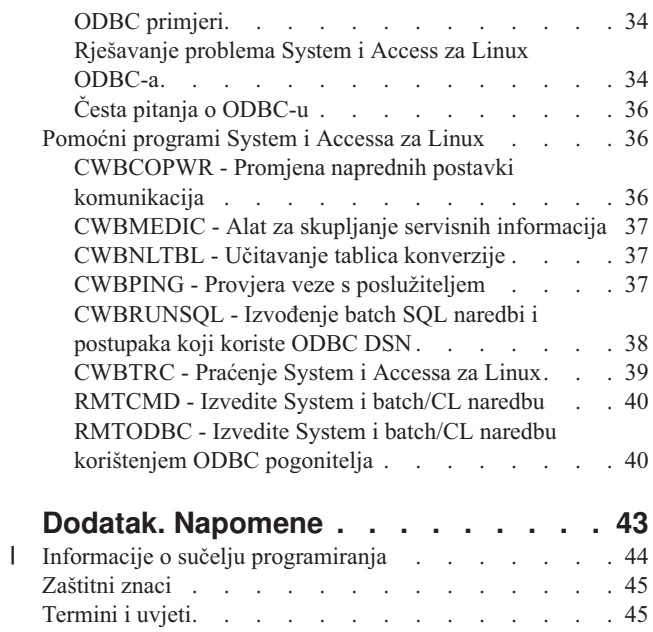

## <span id="page-6-0"></span>**System i Access za Linux**

Ponuda System i Accessa za Linux (5761-XL1) je posljednja u obitelji proizvoda System i Accessa (5761-XW1). Omogućuje Linux-bazirani pristup vašem i5/OS operativnom okruženju.

Proizvod System i Access za Linux može koristiti poslovne informacije, aplikacije i resurse preko cijelog poduzeća širenjem sistemskih resursa na Linux klijenta. Proizvod vam omogućava uspostavljanje emulacijske sesije 5250 ekrana ili pristup bazi podataka IBM DB2 za i5/OS korištenjem ODBC pogonitelja i to sve preko Linux klijenta.

System i Access za Linux se isporučuje s proizvodom System i Access za Web (5761-XH2) i dostupan je za spuštanje pristupom na početnu stranicu System i Accessa za Linux (http://www.ibm.com/systems/i/software/access/linux/).

**Bilješka:** Korištenjem primjera kodova, vi pristajete na uvjete Informacija o licenci za kod i o [neprihvaćanju.](#page-46-0)

## **Što je novo**

Ovo poglavlje ističe promjene proizvoda System i Access za Linux.

Informacije o V6R1 funkcijama i poboljšanjima za System i Access za Linux je dokumentirano na sljedećoj Web stranici: http://www.ibm.com/systems/i/software/access/linux/.

Da nađete druge informacije o tome što je novo ili promijenjeno u ovom izdanju pogledajte Memorandum korisnicima.

## **Ispisivi PDF-ovi**

Upotrijebite ovo za pregled i ispis PDF-a s ovim informacijama.

Za pregled ili spuštanje PDF verzije ovog dokumenta, izaberite System i Access za Linux (oko 540 KB).

Možete pregledati i spustiti ova povezana poglavlja:

- v System i Access za Windows ODBC
- IBM DB2 za i5/OS SQL Referenca

#### **Web stranica**

- IBM [System](http://www.ibm.com/systems/i/software/access/linux/) i Access za Linux (www.ibm.com/systems/i/software/access/linux/) Posjetite ovu stranicu za više informacija o proizvodu System i Accessu za Linux.
- IBM [System](http://www.ibm.com/systems/i/software/access/) i Access  $\rightarrow$  (www.ibm.com/systems/i/software/access/) Ova Web stranica ima online System i Access informacije produkta.
- v [System](http://www.ibm.com/systems/i/os/linux/) i Linux (www.ibm.com/systems/i/os/linux/) Posjetite ovu stranicu za više informacija o System i Linux.
- ODBC i [unixODBC](http://www.unixodbc.org/) projekt (www.unixodbc.org/) Ova stranica pruža informacije o Upravitelju unixODBC pogonitelja. Između ostalog ovdje postoje veze da vidite što je popravljeno u određenom izdanju i mjesto za učitavanje najnovije verzije Upravitelja unixODBC pogonitelja.
- v Microsoft Data Access i Storage [Developer](http://msdn.microsoft.com/data/default.aspx) Center (msdn.microsoft.com/data/default.aspx) Ova stranica vas vodi u informacije o ODBC specifikaciji i primjerima kako ih koristiti.
- IBM System i [podrška](http://www.ibm.com/systems/support/i/) (www.ibm.com/systems/support/i/) System i i i5/OS Tehnička podrška i resursi.

## <span id="page-7-0"></span>**Spremanje PDF datoteka**

Da spremite PDF na vašu radnu stanicu za gledanje ili ispis:

- 1. Desno kliknite na PDF u vašem pretražitelju (desni klik na vezu iznad).
- 2. Kliknite na opciju koja sprema PDF lokalno.
- 3. Izaberite direktorij u koji želite spremiti PDF datoteku.
- 4. Kliknite **Spremi**.

### **Učitavanje Adobe Readera**

Potreban vam je Adobe Reader instaliran na sistemu za pregled i ispis ovih PDF-ova. Možete spustiti besplatnu kopiju

s Adobe Web [stranice](http://www.adobe.com/products/acrobat/readstep.html) (www.adobe.com/products/acrobat/readstep.html)  $\rightarrow$  .

## **Informacije o licenci za IBM System i Access za Linux**

Proizvod IBM System i Access za Linux (5761-XL1) je licencni programski proizvod.

Komponenta emulacije 5250 prikaza zahtijeva licencu IBM System i Access obitelji (5761-XW1). Za više informacija o licencnim zahtjevima System i Access obitelji, uputite se na IBM međunarodni program ugovora o licenci.

## **Preduvjeti za korištenje proizvoda System i Access za Linux**

Identificiranje System i i Linux zahtjeva za korištenje proizvoda System i Access za Linux .

Ovo su System i zahtjevi:

- v System i veze koje izvode i5/OS V5R3, V5R4 ili V6R1, su podržane. Neočekivani rezultati se mogu proizvesti ako se koristi proizvod ranijeg izdanja.
- v Korisnički profil QUSER mora biti omogućen. Iz System i retka za naredbe upišite sljedeće: DSPUSRPRF USRPRF(QUSER) Pritisnite Enter da se prikaže status QUSER-a. Upotrijebite naredbu CHGUSRPRF da promijenite profil ako je potrebno.
- v H poslužitelji moraju se pokrenuti. Upišite STRHOSTSVR i pritisnite ENTER za pokretanje i5/OS glavnih poslužitelja.
- v TCP/IP mora biti pokrenut. Za pokretanje TCP/IP, morate imati pomoćni program TCP/IP povezivanja (i5/OS licencni program 5761-TC1) instaliran na sistemu. Za više informacija o opcijama glavnog poslužitelja i TCP/IP, pogledajte TCP/IP poglavlja u i5/OS Informacijskom centru.

Ovo su Linux zahtjevi:

- Knjižnica GNU C (GLibc 2.2)
- Upravitelj paketa Red Hat (RPM 3.0)
- Okolina vremena izvođenja (OpenMotif 2.0 ili novije za 5250 emulator)
- v Verzija 2.0.11 upravitelja unixODBC pogonitelja ili novija mora biti instalirana na klijentu. Pogledajte Web stranicu unixODBC projekt za više informacija o upravitelju pogonitelja i za učitavanje najnovije razine upravitelja pogonitelja.
- **Bilješka:** Ako rekompajlirate upravitelja unixODBC pogonitelja, default ./configure --prefix-a je /usr/local. Ako koristite ovaj default, ažurirajte vašu dijeljenu knjižnicu (/etc/ld.so.conf) izvedben staze da ju uključite.

Preporučene Linux distribucije su popisane ispod.

- v SUSE LINUX Enterprise Server 9 i kasniji
- Red Hat Enterprise Linux 4 i kasniji

## <span id="page-8-0"></span>**Instaliranje System i Accessa za Linux**

Slijedite ove korake za instaliranje proizvoda System i Access za Linux.

- 1. Spustite RPM paket System i Accessa za Linux **iSeriesAccess-5.***4***.0-***xx.xx***.zzz.rpm**,
	- v gdje *xx.xx* i *zzz* označavaju razinu verzije i platformu koja je dostupna za spuštanje.
- 2. Unesite sljedeću naredbu na Linux klijentu.
	- rpm -ivh iSeriesAccess-5.4.0-xx.xx.zzz.rpm
- 3. Unesite stvarno ime datoteke koja je učitana u koraku 1.
	- Na primjer, iSeriesAccess-5.4.0-1.2.ppc.rpm

#### **Bilješka:**

- 1. Datoteke se instaliraju u direktorij **/opt/ibm/iSeriesAccess** na vašem Linux klijentu.
- 2. Kada se proizvod System i Access za Linux instalira, ODBC pogonitelj, prethodno instaliran s proizvodom, se deinstalira.
- 3. RPM paket System i Accessa za Linux dodaje ODBC pogonitelj na popis ODBC pogonitelja dostupnih kroz unixODBC.
- 4. RPM paket koristi sljedeće za dovršenje zadatka instaliranja:
	- Program za instaliranje unixODBC pogonitelja odbcinst
	- System i Access za Linux datoteku ODBC pogonitelja unixodbcregistration
- 5. Možete koristiti unixODBC ODBCConfig program za konfiguriranje dodatnih funkcija za System i Access za Linux ODBC pogonitelj.
- 6. Ako instaliranje ne uspije radi ovisnosti o libodbcinst.so, provjerite da ste instalirali upravitelja unixODBC pogonitelja. Ako problem i dalje postoji, izvedite naredbu instalacije s parametrom --nodeps da zaustavite provjeru ovisnosti.
- 7. Za većinu 64-bitnih platformi, također možete instalirati 32-bitnu verziju. Zadnja instalirana postaje defaultni ODBC pogonitelj. Za više informacija pogledajte unixODBC konfiguracijsku datoteku, odbcinst.ini.

## **Ažurirajte proizvod System i Access za Linux**

Postoji naredba za ažuriranje proizvoda System i Access za Linux.

Za ažuriranje proizvoda System i Accessa za Linux nakon inicijalne instalacije, upišite sljedeću naredbu:

```
rpm -Uvh iSeriesAcccess-5.4.0-xx.xx.zzz.rpm,
     gdje xx.xx i zzz označavaju razinu verzije i platformu.
```
## **Deinstalirajte proizvod System i Access za Linux**

Postoji naredba za deinstaliranje proizvoda System i Access za Linux.

Kako bi deinstalirali proizvod System i Access za Linux, upišite sljedeću naredbu:

rpm -ev iSeriesAccess

**Bilješka:** Ako se direktorij /opt/ibm/iSeriesAccess/conv\_tables ne ukloni za vrijeme deinstaliranja, radi učitanih tablica konverzije, morate ručno ukloniti direktorij.

## **Sigurnost System i Accessa za Linux**

Možete koristiti Kerberos, jednostruku prijavu i Sloj sigurnih utičnica (SSL) s proizvodom System i Access za Linux.

### <span id="page-9-0"></span>**Kerberos**

Proizvod System i Access za Linux podržava System i provjeru autentičnosti korištenjem Kerberosa. Za instalaciju i konfiguraciju System i platforme za Kerberos, pogledajte poglavlje o jednostrukoj prijavi, u zbirka poglavlja o sigurnosti u i5/OS Informacijskom centru.

Za instaliranje i konfiguriranje Linux za Kerberos, pogledajte jedan od mnogih **HOWTO** dostupnih sa Linux Web stranice. Na primjer, izaberite **Vodič za Kerberos** na popisu veza navedenih dolje.

**Bilješka:** Većina Linux distribucija uključuje barem jednu verziju Kerberosa 5, Heimdal ili MIT. Međutim, neke distribucije ne kreiraju simboličke veze za Kerberos dijeljenu knjižnicu za Heimdal (**/usr/lib/libgssapi.so**) ili MIT (**/usr/lib/libgssapi\_krb5.so**). Proizvod System i Access za Linux dinamički učitava Kerberos dijeljenu knjižnicu, korištenjem pridruženog .so imena. Ako simbolička veza nije dostupna, dobit ćete sljedeću grešku: CWBSY1015 - Kerberos nije dostupan na ovoj verziji operativnog sistema.

Za korištenje Kerberosa sa System i Accessom za Linux, prvo morate provjeriti autentičnost vaše Kerberos domene korištenjem **kinit** naredbe ili postavljanjem vaše inicijalne Linux prijave na provjeru autentičnosti s uključivim modulom (PAM) Kerberos plugina. Nakon uspješne provjere autentičnosti trebate moći napraviti **klist -f** da vidite status vaših Kerberos ulaznica.

Za svaku System i Access funkciju, možete koristiti **\*kerberos** umjesto System i korisničkog profila za korištenje Kerberos ulaznica. Lozinke se u ovom slučaju zanemaruju. Na primjer:/opt/ibm/iSeriesAccess/bin/rmtcmd CRTLIB Test /system:iSeriesSystemName /user:\*kerberos.

Kerberos ime principala se zasniva na potpuno kvalificiranom TCP/IP imenu primljenom od obratnog pregleda TCP/IP adresa. Ako koristite host datoteku za rješavanje TCP/IP adresa, provjerite da ste uključili potpuno kvalificirano TCP/IP ime sistema. Na primjer: 1.2.3.4 MyiSseries.MyDomain.com MyiSeries.

### **Pojedinačna prijava**

ibm5250 emulator podržava Kerberos i pojedinačnu prijavu. Koristeći bilo opciju reda za naredbe ili pomoćni program konfiguracije setup5250, možete omogućiti ovu podršku sigurnosti.

### **Sloj sigurnih utičnica**

Za omogućenje korištenja Sloja sigurnih utičnica (SSL) na System i Accessu za Linux, OpenSSL i stunnel moraju biti instalirani i konfigurirani. Primjer stunnel konfiguracijske datoteke je osiguran kako bi mogli sami započeti: /opt/ibm/iSeriesAccess/doc/iSeriesAccess.stunnel.config.

#### **Srodne reference**

"Opcije [emulatora](#page-11-0) reda za naredbe" na stranici 6 Postoje opcije reda za naredbe 5250 emulatora System i Accessa za Linux.

#### **Srodne informacije**

Pojedinačna prijava

Vodič za [Kerberos](http://www.linux.com/howtos/Kerberos-Infrastructure-HOWTO/client-configure.shtml)

## **System i Access za Linux 5250 emulacija**

5250 emulator sadržava funkciju ekvivalentnu IBM 5250 terminalu. Emulator takoer sadržava proširene funkcije 5250 terminala slično onima koje sadržava PC/5250 emulator.

Emulator podržava sljedeće funkcije:

- Prilagodiva višesesijska podrška (do 99)
- v Prilagodive trake izbornika/padajući izbornici
- <span id="page-10-0"></span>v Skalabilni fontovi
- v Podrška povećavanju prozora
- v Pamćenje početnog mjesta prozora i fonta
- v Spremanje desktop datoteke za mjesto prozora i fonta ako nije definirana početna geometrija.
- On-line pomoć
- Remapiranje tipkovnice
- v Mapiranje boja na razini sesije
- Snimanje/reprodukcija
- v Korisnički prilagodive iskočne i spuštene ekranske tipkovnice
- v Automatsko pokretanje datoteke za reprodukciju
- v Automatska prijava
- Kopiranje/izrezivanje/lijepljenje
- v Podrška veličini ekrana 24x80 i 27x132
- $\bullet$  Dinamičko upravljanje prozorom za promjene veličine ekrana (27x132)
- v Imena 5250 prikaza koja se mogu postavljati
- v Podrška prijavi Kerberos/pojedinačna
- v Ispis ekrana na PostScript pisače (paralelne, serijske ili udaljene)
- v Gledanje i ispis monokromatske, u sivoj skali i obojene slike/faksa; 3489 emulacija
- v Podrška DP načina (normalni 5250 način) proširenih atributa primarnih i prednjih boja
- v Laka promjena smještaja tipke Enter/Izlaz iz polja
- v Prilagodiva tipka automatske pomoći kod greške operatera
- Popravljene vruće točke
- Opcija osvjetljavanja vruće točke
- v Opcije stila kursora: blok/podcrta i treperenje/bez treperenja
- Linija pomicanja
- Indikator reda/stupca
- v Indikatori za Shift i velika slova
- Prilagodivi naslov prozora
- v Prilagodba odjelitelja stupca
- v Prilagodba pamćenja utipkanog
- v ID sesije za identificiranje sesije (slično skraćenom imenu PCOMM sesije)
- v Automatsko, prilagodivo obnavljanje greške komunikacije
- v Opcija automatskog odspajanja nakon navedenog vremena neaktivnosti
- **Bilješka:** Po defaultu, 5250 emulator System i Accessa za Linux dijeli isti proces za više sesija koje se koriste na Linux klijentu i definiran je kao sistem s jednim Linux korisnikom, koji koristi jedan Linux ID korisnika. Da omogućite više korisnika ili tanke klijente, upotrijebite opciju reda za naredbe ibm5250 -STAND\_ALONE. Ova opcija dopušta više tankih klijenata, Računanje virtualne mreže (VNC) i da korisnici Linux Projekta terminalskog poslužitelja (LSTP) lako koriste 5250 emulator.

Za više informacija o korištenju 5250 emulatora s proizvodom System i Access za Linux, pogledajte sljedeća poglavlja:

## **Preduvjeti za korištenje 5250 emulacije**

Morate udovoljavati sljedećim preduvjetima za korištenje 5250 emulatora System i Accessa za Linux.

v System i Access: 5250 emulator je dizajniran da bude neovisan o Linux distribuciji. Zavisnosti o Linux distribuciji su glibc 2.2 i openmotif 2.\*. Distribucija mora također podržavati instaliranje rpm-a kreiranog s rpm 3.0.

- <span id="page-11-0"></span>v Za verziju 1.10, potrebni su neproporcionalni fontovi čvrste širine 75 dpi i trebaju biti defaultno uključeni kad instalirate X. Da dobijete veći izbor, instalirajte fontove sa 100 dpi-ova. Kod prethodne verzije, trebaju se instalirati i konfigurirati fontovi sa 75 i 100 dpi-ova radi skalabilnosti.
- v Korištenje 5250 emulatora System i Accessa za Linux zahtijeva licencu za System i Access obitelj (5761- XW1). Jedna 5761-XW1 korisnička licenca se koristi za svakog pojedinog klijenta ili ID korisnika na System i vezi. Jedan ID korisnika može pokrenuti više sesija emulatora na istom sistemu, sa samo jednom 5761-XW1 licencom.

Možete upotrijebiti ili opciju reda za naredbe ili globalnu preferencu (setup5250) za konfiguriranje korisničkog ID-a i lozinke na vezi. Konfiguracijske vrijednosti, od onih koje izaberete, se koriste za dobivanje 5761-XW1 licence. Ako se globalne vrijednosti i vrijednosti reda za naredbe konfiguriraju, vrijednosti reda za naredbe imaju prednost.

#### **Srodni zadaci**

["Instaliranje](#page-8-0) System i Accessa za Linux" na stranici 3 Slijedite ove korake za instaliranje proizvoda System i Access za Linux.

## **Konfiguriranje 5250 emulacije**

Možete konfigurirati 5250 emulator instaliran sa System i Accessom za Linux RPM.

Možete konfigurirati 5250 emulator na nekoliko načina. setup5250 program predstavlja grafičko sučelje za kreiranje, uređivanje, spremanje i pokretanje sesija 5250 emulatora. Izaberite iz sljedećeg za dodatne informacije o konfiguriranju vašeg emulatora:

### **Opcije emulatora reda za naredbe**

Postoje opcije reda za naredbe 5250 emulatora System i Accessa za Linux.

Format reda za naredbe za dozivanje sesije 5250 emulatora je:

ibm5250 *System\_i\_name optional\_parameters*

gdje je :

- ibm5250 ime aplikacije i osjetljivo je na velika i mala slova.
- v *System\_i\_name* specificira ime sistema s kojim komunicira sesija 5250 emulatora. Ime je ime hosta ili IP adresa. Korisnik će dobiti prompt kad se ne navede ovo polje.
- *optional\_parameters* navodi opcijske parametre.

Dva glavna unosa reda za naredbe za konfiguriranje emulatora System i Accessa za Linux su:

- 1. **ibm5250** Ova aplikacija poziva 5250 emulator i prikazuje grafičko korisničko sučelje (GUI) za unos imena sistema, ID-a korisnika i lozinke. Ove informacije se koriste za dobavljanje 5761-XW1 licence i započinjanje 5250 sesije. Upišite **ibm5250 --help** da vidite opcije reda za naredbe.
- 2. **setup5250** To je program za postavljanje koji se koristi za konfiguriranje globalnih vrijednosti koje se primjenjuju na svim 5250 sesijama, ID-ovima korisnika i višestrukim vezama. Kad se početni 5250 program pokrene, uputite se na tekst online pomoći za dodatne opcije konnfiguracije. Program setup5250 takoer dopušta kreiranje i lansiranje prilagođenih ibm5250 sesija.

Možete upotrebljavati sljedeće opcijske parametre osjetljive na velika i mala slova u redu za naredbe 5250:

- v -title Nakon ovog parametra slijedi naslovni tekst osjetljiv na velika i mala slova. Ako naslovni tekst sadrži prazno mjesto, naslovni tekst se mora staviti u dvostruke navodnike. Naslovni tekst se prikazuje u prozoru 5250 sesije nadjačavajući vrijednost resursa naslovnog teksta prozora 5250. Naslovni tekst se skraćuje ako je duži od trinaest znakova. Kad se dijalog 5250 sesije (padajući izbornik) upotrijebi za pokretanje druge 5250 sesije, upotrijebi se isti naslov.
- v Iza -TITLE\_OPTION slijedi jedno od sljedećeg:TEXT\_AND\_SESSION\_ID (default), TEXT\_ONLY, SESSION\_ID\_ONLY, TEXT\_HOST\_AND\_SESSIONID ili TEXT\_AND\_HOST.
- v -wide Treba slijediti bilo *omogućuje* ili *onemogućuje* i osjetljivi su na velika i mala slova. Ovaj parametar omogućuje ili onemogućuje podršku 27x132. Default je *omogućuje*.
- v -image Treba slijediti bilo *omogućuje* ili *onemogućuje* i osjetljivi su na velika i mala slova. Ovaj parametar omogućuje ili onemogućuje gledanje slike/faksa. Default je *omogućuje*.
- v -LARGEST\_IMAGE Slijedi 3- ili 4-znamenkasti parametar koji pokazuje maksimalnu veličinu prikazane izvorne slike/faksa. Parametar pokazuje prihvaćeni broj tisuća bajtova. 5250 emulator ima default vrijednost 400 prikazujući sliku ili faks veličine do 400.000 bajtova. Ovaj parametar nije dokumentiran u tekstu pomoći.
- v -LANGID Slijedi 5-znamenkasti parametar koji sadrži lokaciju koja se koristi. –LANGID nadjačava Linux varijablu okoline \$LANG i određuje konverzije koje se koriste na i5/OS toku podataka. Dekoracije prozora emulatora određuje vrijednost \$LANG ili -LANGID prve sesije emulatora koja se pokreće.
- -geometry Širina prozora, visina prozora, pomak x i pomak y slijede WWxWH+Xoffset+Yoffset). Prozor 5250 je smješten u skladu s tim vrijednostima. Ovi parametri veličine prozora se prilagođuju prema potrebi da uklope font koji ispunjava prozor. -geometry 9999x9999+0+0 pruža maksimalni prozor, koristeći najveći font koji odgovara određenoj rezoluciji monitora.
- v -playback ili -PLAYBACK Slijedi ime datoteke, osjetljivo na velika i mala slova, datoteke za reprodukciju 5250. Ta funkcija omogućuje automatsku prijavu tako da korisnici ne trebaju ponovno unositi svoje ID-ove korisnika i lozinke. Ova funkcija također omogućuje pokretanje datoteke za reprodukciju, što dozvoljava korisnicima prikazivanje odreenog System i ekrana. Datoteka za reprodukciju je iz korisnikovog direktorija za reprodukciju ili default datoteka za reprodukciju.
- v -keypad ili -KEYPAD Upotrijebite ovaj parametar za pokretanje iskočnog prozora ekranske tipkovnice kad se pokrene sesija 5250 emulatora. Slijedi ime iskočne datoteke ekranske tipkovnice, osjetljivo na velika i mala slova. Navedite višestruke opcije reda za naredbe -keypad da pokrenete višestruke iskočne prozore ekranske tipkovnice. Datoteka ekranske tipkovnice je s vašeg direktorija ekranske tipkovnice ili s default datoteke ekranske tipkovnice.
- v -KEYFILE Upotrijebite ovaj parametar da navedete korisnički imenovanu datoteku remapiranja tipkovnice koja se upotrebljava za sesiju 5250 emulatora. Slijedi ime datoteke remapiranja tipkovnice, osjetljivo na velika i mala slova, uključujući proširenje datoteke tipa tipkovnice.
- v Nakon -DISPLAY\_NAME slijedi jedan parametar. Sljedeća pravila se primjenjuju na imena i5/OS 5250 sesija:
	- Svaka aktivna 5250 sesija mora imati jedinstveno ime sesije.
	- Prvi znak mora biti slovo.
	- Svi znakovi moraju biti slova, brojevi, točka ili podcrta.
	- Sva slova moraju biti velika slova.
	- Imena sesija moraju biti dužine 2 do 10 znakova.
- v Nakon -SESSION\_ID slijedi ID za 5250 sesiju. Tekst ID-a sesije je s velikim ili malim slovima i dužine do 20 znakova. Ako postoji razmak u tekstu ID-a sesije, tekst ID-a sesije mora biti stavljen u dvostruke navodnike.

**Bilješka:** +n se također podržava gdje je n brojčana znamenka između 1 i 99. Ne dopuštaju se razmaci između teksta i +n.

- v -EURO, -Euro, -euro i -NOEURO navode da li je ili nije korišten evropski monetarni simbol. Ova opcija reda za naredbe se zanemaruje u jezicima koji ne podržavaju simbol za euro.
- v -port ili -PORT dopušta da 5250 sesija koristi drugačiji broj porta od defaultnog. Za ne-SSL telnet defaultni broj porta je 23. 1- do 4-znamenkasti broj porta slijedi opciju reda za naredbe.
- v Nakon -INACTIVITY slijedi brojčani parametar od 0 do 9999. Ova opcija navodi da li je telnet veza odspojena ili ponovno spojena nakon navedenog vremena neaktivnosti. Defaultna vrijednost je 0 koja pokazuje da neaktivnost nije nadgledana.
- -BLOCK COPY navodi da se 5250 emulator postavlja za blokiranje kopije, protivno linearnom kopiranju, kad se označava područje za kopiranje ili izrezivanje. Blokiranje kopije se dešava kad se dva puta klikne mišom, dok linearno kopiranje znači pritisak i povlačenje tipke miša za označavanje željenog područja. Ako ta opcija nije navedena, default je linearno kopiranje.
- -NO\_COPY\_PASTE navodi da emulator ne dopušta kopiranje, izrezivanje ili lijepljenje unutar ili izvan sesije emulatora.
- -SESSION\_COPY\_PASTE\_ONLY navodi da 5250 emulator dopušta samo kopiranje, izrezivanje i lijepljenje unutar sesije emulatora.
- -SESSION\_COPY\_PASTE\_ONLY navodi da emulator dopušta samo kopiranje, izrezivanje i lijepljenje unutar i izvan sesije emulatora.
- -BROWSER\_START navodi da kod emulatora prepoznaje vruću točku URL-a. Ova opcija se postavlja u nedostupnu jer nemaju svi korisnici pristup pretražitelju. Ako je ta opcija navedena i korisnik klikne na važeću vruću točku URL-a, naredba navedena u varijabli okoline sistema \$BROWSER se poziva s URL-om koji se predaje kao opcija. Korisnik mora definirati sistemsku varijablu \$BROWSER kao ime pretražitelja koje se upotrebljava. Navodi se potpuno kvalificirano ime ili ime nađeno u sistemskoj stazi. Ako se varijabla okoline ne nađe ili nije važeća, pretražitelj se ne pokreće.
- v -RETRY\_COUNT navodi da li pokušati ponovno spojiti ako se desi komunikacijska greška i 5250 sesija je odspojena. Slijedi brojčani parametar s vrijednosti između 0 i 9999. Nula označava da se svako ponovno spajanje pokušava ručno. Jedan do 9999 označava broj poduzetih automatskih ponovnih pokušaja. Default je 144.
- -RETRY\_INTERVAL navodi automatski ponovni pokušaj u sekundama. Brojčani parametar slijedi s vrijednosti 1 do 9999; default vrijednost je 300 (5 minuta).
- -NO\_DESKTOP\_FILE Emulator podržava čitanje i pisanje desktop datoteke da se zapamti zadnji smještaj prozora korisnika i veličina fonta. Ova opcija onemogućuje sposobnost čitanja i pisanja desktop datoteke.
- v -debug ili -DEBUG prikazuje opširne poruke dok se izvodi emulator.
- -trace ili -TRACE prati Telnet aktivnost između emulatora i i5/OS hosta.
- v -sso ili -SSO premoštava ekran prijave.
- v -kerberos provjera autentičnosti korištena za dobivanje licence i premoštavanje prijave kad se koristi s parametrom -sso.
- v -IBMCURLIB navodi trenutnu knjižnicu kad se koristi s parametrom -sso.
- -IBMIMENU navodi početni izbornik kad se koristi s parametrom -sso.
- v -IBMPROGRAM navodi početni program kad se koristi s parametrom -sso.

### **X resursi za System i Access za Linux emulator**

Korištenje X resursa za konfiguriranje System i Accessa za Linux 5250 emulaciju.

Primarni način za konfiguriranje Emulatora je s X resursima. Postoji podrška reda za naredbe za podskup X resursa. Vrijednosti propuštene na red za naredbe imaju prednost pred vrijednostima postavljenim kao X resursi. Za informacije o korištenju X resursa pogledajte sljedeće:

#### **Mapiranje boje:**

Program mapiranja boje podržava sisteme boja s 8, 16 i 24 bitova.

Osnovni program mapiranja boja definira do 10 različitih boja za svaku od pet default osnovnih shema boja; sve osim dviju osnovnih shematskih (pšenična pozadina i svjetloplava pozadina) dolaze iz WEB palete boja. Napredni program mapiranja boja može definirati do 22 jedinstvene boje za svaku sesiju. Pristup programu mapiranja boja kontrolira se s resursom. Pogledajte sljedeće za važeće vrijednosti resursa:

#### **napredni**

Korisniku se dopušta ponovno mapiranje svoje boje za sesije 5250 emulacije. Korisnik može koristiti bilo osnovno mapiranje boja ili koristiti napredno mapiranje boja.

#### **osnovno**

Korisniku se dopušta korištenje osnovnog dijela programa colormapper. Osnovno je default postavka resursa. Osnovno mapiranje boja dopušta korisniku izbor između pet osnovnih shema za boje pozadine i prednje scene.

#### **onemogućeno**

Korisniku nije dopušteno da mijenja boje sesije emulacije. Stavka izbornika mapiranja boja u izborniku Opcija je siva i ne može se izabrati.

#### **disable\_and\_hide**

Korisniku nije dopušteno mijenjati boje njihovih sesija emulacija. Spušteni izbornik se ne prikazuje u izborniku Opcija.

Svaka sesija emulacije ima ime sesije, odreeno kod inicijalizacije 5250 sesije. Ime sesije sadrži ime hosta s kojim je sesija povezana i broj sesije unutar tog hosta (1-99). To ime sesije omogućuje korisnika da koristi višestruke mape boja za višestruke sesije 5250 emulacija.

Osnovno mapiranje boja dopušta vam izbor u sljedećim default shemama boja:

- crna pozadina
- svjetlosiva pozadina
- tamnosiva pozadina
- svjetla pozadina
- svjetloplava pozadina

Napredno mapiranje boja dopušta korisniku kontrolu boje sljedećih pojedinačnih komponenata sesije emulatora (default boja ispisana u zagradama):

- 1. prednji dio trake izbornika 5250 (crno)
- 2. pozadina trake izbornika 5250 (sivo)
- 3. pozadina prozora 5250 (crno)
- 4. pozadina tipke 5250 (tamnosivo)
- 5. plavi tekst 5250 (plavo)
- 6. zeleni tekst 5250 (zeleno)
- 7. ružičasti tekst 5250 (ružičasto)
- 8. crveni tekst 5250 (crveno)
- 9. tirkizni tekst 5250 (tirkizno)
- 10. bijeli tekst 5250 (bijelo)
- 11. žuti tekst 5250 (žuto)
- 12. boja kursora 5250 (bijelo)
- 13. boja miša 5250 (bijelo)
- 14. boja linije pomicanja 5250 (plavo)
- 15. prednji dio linije statusa 5250 (tirkizno)
- 16. pozadina linije statusa 5250 (crno)
- 17. prednji dio monokromatske slike 5250 (crno)
- 18. pozadina monokromatske slike 5250 (bijelo)
- 19. pozadina prozora programa Assist (sivo)
- 20. pozadina grupne kućice programa Assist (svjetlosivo)
- 21. pozadina polja klizni popis/polje unosa programa Assist (isključeno bijelo)
- 22. prednji dio programa Assist (crno)

Ako kreirate novu naprednu shemu boja i želite spremiti promjene, dobit ćete prompt za ime sheme boja. Ime sheme boja će se prikazati kad koristite osnovno mapiranje boja. Prazna mjesta se dopuštaju u imenu mape boja.

Spremljena datoteka mape boja se odmah primjenjuje na 5250 s kojeg se bio pokrenuo program mapiranja boja. Za izbor novih boja morate izaći iz drugih sesija emulatora i ponovno ih pokrenuti.

#### **Slika/faks (3849 emulacija):**

Podržan je pregled i ispisivanje 5250 monokromatske slike/faksa na PostScript pisače. Podržava se gledanje i ispis 5250 TIFF i JPEG slike u boji i sivoj skali. Podržava se PCX boja.

Unos resursa kontrolira 5250 sliku/faks; vrijednosti resursa su:

#### **omogućeno**

Dopušta vam prikaz slike/faksa. Omogućena je default vrijednost resursa.

#### **onemogućeno**

Ne dopušta vam prikaz slike i faksa.

Slika/faks 5250 emulatora podržava sljedeće:

- formate slike/faksa
- klizanje
- skaliranje
- rotacija
- obratno
- v skaliranje povećanja odrezivanja

Maksimalna veličina slike/faksa je dinamički bazirana na sljedećem:

- v Default veličina je 400.000 bajtova izvorne (komprimirane) slike/faksa. Parametar reda za naredbe LARGEST\_IMAGE može povećati ili smanjiti veličinu maksimalne slike/faksa.
- Dostupna memorija sistema.
- v Najveća slika/faks koju 3489 može prikazati je 128 kilobajta. Aplikacije ne mogu slati emulatoru više od toga.

Ispis slika/faksa je podržan na PostScript pisačima.

#### **Remapiranje tipkovnice:**

5250 emulator uključuje program za remapiranje GUI tipkovnice za 5250 sesije.

Svaka 5250 sesija ima ime sesije koje se odredilo kad se pokrenula 5250 sesija. Ime sesije sadrži ime System i particije za tu sesiju i broj 5250 sesije (1-99). To ime sesije omogućuje korisnika da koristi višestruke mape tipkovnica za višestruke sesije 5250 emulacija.

Maksimalna dužina imena datoteke za datoteku mapiranja tipkovnice je 32 znaka. Prazna mjesta se dopuštaju u imenu.

Spremljena mapa tipkovnice se odmah primjenjuje na 5250 sesiju koja se koristila za pokretanje programa mapiranja tipkovnice. Za izbor novih mapa tipkovnice morate izaći iz drugih sesija emulatora i ponovno ih pokrenuti.

Mapa tipkovnice se može ispisati.

#### **Mješovite preference:**

Lansirajte izbornik mješovitih preferenca preko stavke spuštenog izbornika u izborniku Opcija. Unos resursa kontrolira dostupnost ili nedostupnost stavke izbornika mješovitih preferenci.

Važeće vrijednosti za reference su sljedeće:

#### **omogućeno**

Dopušta vam korištenje mješovitih preferenca 5250. Omogućeno je default vrijednost.

#### **disable\_and\_hide**

Ne dopušta vam korištenje programa mješovitih preferenca 5250 i stavka izbornika se ne prikazuje.

Kod inicijalizacije sesije emulator povjerava da li postoji datoteka Mješovito u korisnikovom direktoriju (\$HOME/.iSeriesAccess/ibm\_5250). Ako se datoteka ne nađe, koriste se interni defaultovi. Mješovite preference su sljedeće:

- Stil kursora
- Treperenje kursora
- **10** System i: System i Access za Linux
- Smještaji tipke Enter/Izlaz iz polja
- Smještaj tipke Ispis
- Tipka za destruktivni pomak unatrag
- Vruće točke
- Osvjetljenje vrućih točaka
- v Lijepljenje početnog mjesta
- v Automatska pomoć za grešku operatera
- Ponovno postavljanje greške operatera
- Spremanje tipkovnice u međuspremnik
- Ponašanje velikog ekrana
- Indikator reda i stupca
- Tipka linije pomicanja
- Stil linije pomicanja
- Plavo podcrtavanje

Kad se preferenca preinači promjena se privremeno primjenjuje na svim 5250 sesijama.

#### **Iskočna/spuštena ekranska tipkovnica:**

Možete kreirati ekranske tipkovnice.

Važeće vrijednosti resursa za unos resursa ekranske tipkovnice su sljedeće:

#### **omogućeno**

Dopušta vam da kreirate, mijenjate i korisničke ekranske tipkovnice. Default vrijednost resursa je omogućena.

#### **keypad\_only**

Dopušta vam da koristite ali ne da kreirate ili mijenjate ekranske tipkovnice. Izbor spuštene prilagodbe ekranske tipkovnice se ne prikazuje.

#### **disable\_and\_hide**

Ne dopušta vam korištenje ekranskih tipkovnica. Dva izbora spuštene ekranske tipkovnice nisu prikazana.

Defaultni resurs ekranske tipkovnice IBM5250\*KeyPadPath: tipično slijedi jedna ili više potpunih staza (ime direktorija i datoteke) na defaultne datoteke ekranskih tipkovnica. Višestruke staze se odjeljuju zarezom. Ako nakon resursa slijedi znak "0″, ne postoji defaultna datoteka ekranske tipkovnice za korisnika.

Svaki iskočni prozor ima sljedeće.

- v Naslov koji je dio naslova 5250 sesije: Dio OS400 particije ili IP adresa i broj sesije. Naslov prozora je koristan za povezivanje iskočnog prozora ekranske tipkovnice s lansiranjem prozora 5250 sesije.
- Prilagođene tipke koje izvode akciju tipkovnice ili datoteku reprodukcije. Vi kontrolirate veličinu i izgled tipki ekranske tipkovnice: na primjer, 1x4, 6x1 ili 4x4. Sve tipke ekranske tipkovnice su iste veličine.

Program za prilagodbu ekranske tipkovnice dopušta vam da odredite da funkcije ekranske tipkovnice trebaju biti dostupne preko spuštene ekranske tipkovnice umjesto iskočnog prozora ekranske tipkovnice. Ako izaberete ovaj izbor, traka izbornika ekranske tipkovnice se uključuje u glavni 5250 prozor. Ako imate:

- v jednu spuštenu datoteku ekranske tipkovnice, izborom ekranske tipkovnice ispisuju se tekstovi tipki kao spušteni izbori.
- v Višestruke spuštene datoteke ekranskih tipkovnica, izborom ekranske tipkovnice ispisuju se spuštene datoteke ekranskih tipkovnica; izborom datoteke ekranske tipkovnice prikazuje se padajuću popis s tekstom tipke kao padajući popis.
- v nema spuštenih datoteka ekranskih tipkovnica, traka izbornika ekranske tipkovnice se ne prikazuje.

Ako imate datoteku ekranske tipkovnice, kućica dijaloga zahtjeva da korisnik izabere postojeću ekransku tipkovnicu za promjenu ili kreiranje nove ekranske tipkovnice. Prozor prilagodbe ekranske tipkovnice dopušta vam da napravite sljedeće:

- v Definiranje tipke ekranske tipkovnice: uključivanje teksta tipke i akcija ekranske tipkovnice ili datoteke reprodukcije pridružene tipki. Možete uređivati područja akcija ekranskih tipkovnica. Popis akcija tipkovnice i datoteka reprodukcije su dostupni za vaš izbor.
- Promijenite Postojeću tipku ekranske tipkovnice.
- v Izbrišite postojeću tipku ekranske tipkovnice.
- Pomaknite tipke ekranske tipkovnice.
- v Navedite da li je ekranska tipkovnica iskočna ekranska tipkovnica ili spuštena ekranska tipkovnica.
- v Postavite dimenzije reda/stupca prozora spuštene ekranske tipkovnice.
- v Postavite veličinu svake tipke u prozoru spuštene ekranske tipkovnice.
- v Tipka za spremanje koja dopušta korisniku da spremi ovu spuštenu ekransku tipkovnicu. Korisnik daje ekranskoj tipkovnici ime datoteke. Maksimalna dužina imena datoteke je 32 znaka i može sadržavati prazna mjesta.
- Tipka za opoziv koja opoziva prilagođeni prozor.
- v Tipka za pomoć koja lansira tekst pomoći iskočne ekranske tipkovnice.
- Također, odijeljeni prozor ekranske tipkovnice pokazuje ekransku tipkovnicu u izgradnji. Za spuštenu ekransku tipkovnicu, prozor ekranske tipkovnice je prikazan u širini jednog stupca.

Prozori iskočnih ekranskih tipkovnica će koristiti iste prednje/pozadinske boje kao traka izbornika 5250 emulatora sesije koja je lansirala prozor ekranske tipkovnice.

#### **Snimanje/reprodukcija:**

Emulator podržava sposobnost snimanje/reprodukcija (ponekad se nazivaju makroi tipkovnice) za 5250 sesije. Svi snimljeni redoslijedi se pohranjuju u datoteci u korisnikovom direktoriju.

Možete pokrenuti snimanje na jedan od sljedeća dva načina:

- v Izaberite Snimanje sa spuštenog izbornika.
- Pritisnite tipku Snimanje

Redoslijedi reprodukcije su isti za sve 5250 sesije za određenog korisnika:

- v Default datoteke reprodukcije: Svaki redoslijed reprodukcije se pohranjuje u odijeljenu datoteku. Defaultni resurs reprodukcije IBM5250\*PlayBackPath: tipično slijedi jedna potpuna staza (ime direktorija i datoteke) ili više do defaultnih datoteka reprodukcije. Više staza se odjeljuju zarezom. Ako resurs slijedi "0″, ne postoji defaultna datoteka reprodukcije.
- v Kad korisnik zahtjeva reprodukciju, provjerite da je datoteka reprodukcije u korisnikovom direktoriju za reprodukciju: iSeriesAccess: \$HOME/.iSeriesAccess/ibm\_5250/P/

Korisničke akceleratorske tipke imaju prioritet pred defaultnim akceleratorskim tipkama.

U datoteci za pokretanje se navodi datoteka reprodukcije s automatskom prijavom (-playback). Datoteka reprodukcije se automatski pokreće čim se primi prvi 5250 ekran.

5250 emulator automatski prelazi u pauzu kad korisnik pritisne tipku podataka u polju unosa bez prikaza.

Maksimalna veličina datoteke reprodukcije je 8K bajtova.

Ime datoteke reprodukcije može sadržavati prazna mjesta. Ako se navede akceleratorska tipka, akceleratorska tipka postaje proširenje imena datoteke. Na primjer, ako je F4 konfigurirana kao akceleratorska tipka ime datoteke reprodukcije može biti "ime datoteke reprodukcije″.F4. Ako se ne navede akceleratorska tipka, ime datoteke reprodukcije nema proširenje.

Postojeća datoteka reprodukcije se ne može uređivati. Za promjene postojeće datoteke treba izvesti novo snimanje i zatim spremiti kao ime postojeće datoteke. Novo snimanje će zamijeniti prethodno snimanje.

Prozor reprodukcije je normalno prisutan kad se pokrene reprodukcija. Ako je korisnik izabrao Reprodukciju sa spuštenog izbornika ili je pritisnuta tipka Reprodukcija, korisnik izabire datoteku reprodukcije za reprodukciju. Prozor reprodukcije ima dva klizna popisa datoteka reprodukcije: korisnikove datoteke reprodukcije i defaultne datoteke reprodukcije.

Program snimanja i reprodukcije otkriva sljedeće:

- Podudarajuće ime nađeno u korisnikovom direktoriju; zahtijeva se da korisnik provjeri da se ta snimka presnimava preko prethodne datoteke reprodukcije.
- v Zahtijeva se reprodukcija, ali defaultna datoteka reprodukcije više ne postoji.
- v Pokušala se reprodukcija akceleratorskom tipkom, ali nema podudarajuće datoteke reprodukcije.

#### **Ispis ekrana:**

Ispis ekrana koristi default varijablu okoline pisača. Ako se želi pisač različit od default pisača, treba se upisati ime pisača u prikazanu naredbu lpr.

Važeće vrijednosti resursa su sljedeće:

#### **omogućeno**

Dopušta vam ispis ekrana. Traka izbornika Ispis se prikazuje na traci izbornika. Default vrijednost je omogućena.

#### **keyboard\_only\_local\_print**

Korisniku se dopušta ispis ekrana koristeći tipku Ispis ekrana na tipkovnici. Traka izbornika Pisač se ne prikazuje korisniku.

#### **disable\_and\_hide**

Korisniku nije dopušten ispis ekrana. Traka izbornika Ispis se ne prikazuje korisniku i tipka Ispis ekrana je onemogućena.

Emulator kreira tok podataka pisača PostScript razine 2.

Stavke korisničkih preferenca uključuju sljedeće:

- v Ciljni pisač će biti konfigurirani default sistemski pisač ili korisnik može upisati ime drugog pisača.
- Portret ili pejsaž
- v Ispis slike/faksa ili teksta ako je na ekranu slika/faks
- v Veličina stranice pisača za ispis slike/faksa

Kad korisnik izabere ispis ekrana izvodi se sljedeće formatiranje teksta:

- v Neprikazani datum se mijenja u praznine
- v Atributi se mijenjaju u praznine
- v Znakovi pomoći tekstu (OV/editor) se mijenjaju u praznine
- v ENPTUI znakovi se mijenjaju u njihove ekvivalente znakova
- v DUP znak se mijenja u zvjezdicu
- Ispisuje se podcrtavanje:
	- Podcrtavanje se koristi kod ASCII-ja za podcrtavanje nula.
	- Begin/end podcrtane naredbe se koriste za PostScript.
- v Boja, pojačano (podebljano), obrnuta slika i odjelitelji stupaca se ne ispisuju.

#### **ID sesije:**

<span id="page-19-0"></span>ID sesije može se definirati opcijom reda za naredbe ili resursom.

Id sesije može biti pojedinačna vrijednost; na primjer "Smith″. Može se definirati skup ID-ova sesija, na primjer, Smith+n gdje n je 3 znači 3 ID-a sesija su dostupna, "Smith1″, "Smith2″ i "Smith3″.

Svaka 5250 sesija ima jedinstveni Id sesije. Ako je ID sesije definiran, tada se i koristi. Ako ID sesije nije definiran, definiraju se default ID-ovi sesija, "A″, "B″, ...."Z″, "AA″, "AB″,... Ako korisnik ima definiran jedan ili više ID-ova sesija i već ima aktivne 5250 sesije koristeći te ID-ove sesija, default ID-ovi sesija se definiraju za sljedeće 5250 sesije, počinjući s "A″.

ID 5250 sesije će koristiti u sljedećem.

- v Naslov 5250 prozora: default naslov prozora je naslovni tekst prozora, dvotočka i Definirani ID sesije. Ako 5250 sesija ima default ID sesije, ciljni host sistem i broj sesije nastavljaju se koristiti u naslovu 5250 prozora.
- v DeskTop datoteka pohranjuje korisnikove zadnje smještaje 5250 prozora i veličinu fonta. Ako 5250 sesija ima definirani ID sesije, to se koristi u DeskTop datoteci. Ako 5250 sesija ima default ID sesije, ciljni host sistem i broj sesije se koriste umjesto toga u DeskTop datoteci.
- 5250 tipka za skok može skakati između svih 5250 prozora. Akcija skoka može također imati broj sesije kao parametar; na primjer, ako je skok(3) definiran kao akcija za redoslijed tipaka, taj redoslijed tipaka skače na treći 5250 prozor. Akcija skoka također dopušta Id sesije kao parametar, na primjer, skok("Smith").
- Mapiranje boja dopušta da datoteka mape boja bude pohranjena za određenu 5250 sesiju. Ako 5250 sesija ima definirani ID sesije, datoteka mapiranja boja određene sesije se primjenjuje na taj ID sesije.
- Mapiranje tipkovnice dopušta da datoteka mape tipkovnice bude pohranjena za određenu 5250 sesiju. Ako 5250 sesija ima definirani ID sesije, datoteka mapiranja tipkovnice određene sesije se primjenjuje na taj ID sesije.

### **Jezici za vaš emulator**

Postavljanje varijabli jezika emulatora za proizvod System i Access za Linux.

Oznake i aplikacije pomoći u glavnom emulatoru se prevode i prikazuju na osnovi varijable okoline sistema \$LANG. Vrijednost reda za naredbe –LANGID se također koristi za postavljanje jezika.

Tekst System i Accessa za Linux se pohranjuje u /opt/ibm/iSeriesAccess/mri/%locale%.

Proizvod System i Access za Linux za identifikaciju verzije jezika sistema koristi jednu od lokalizacija popisanih u tablici ispod. On traži direktorij koji se podudara sa cijelom lokalizacijom, zatim traži prva dva znaka lokalizacije. Postavlja ih u direktorij en\_US ako se ne nađe podudarnost.

Program 5250 i pridružena pomoć se ne prevode tako da se uvijek prikazuju engleskim tekstom. On-line pomoć i GUI su omogućeni za prevođenje ako nije drugačije naznačeno u sljedećoj tablici.

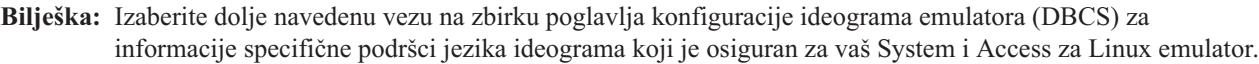

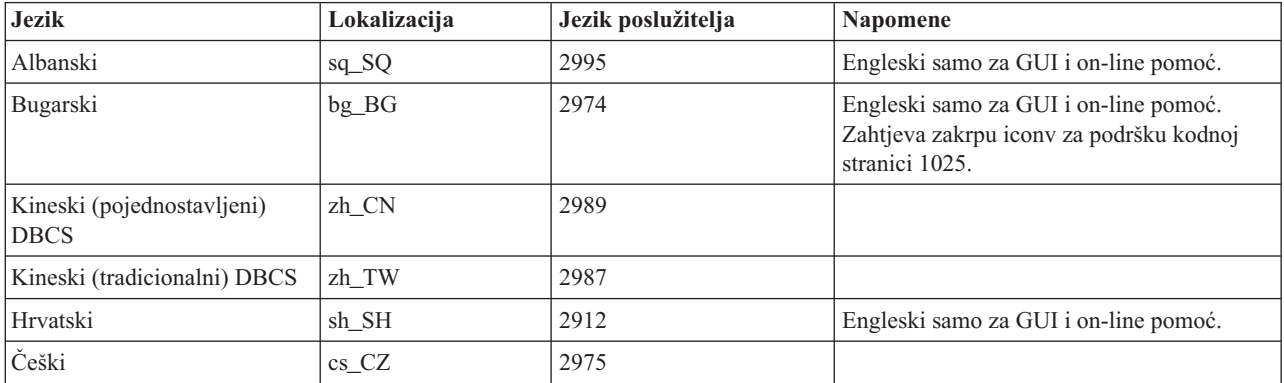

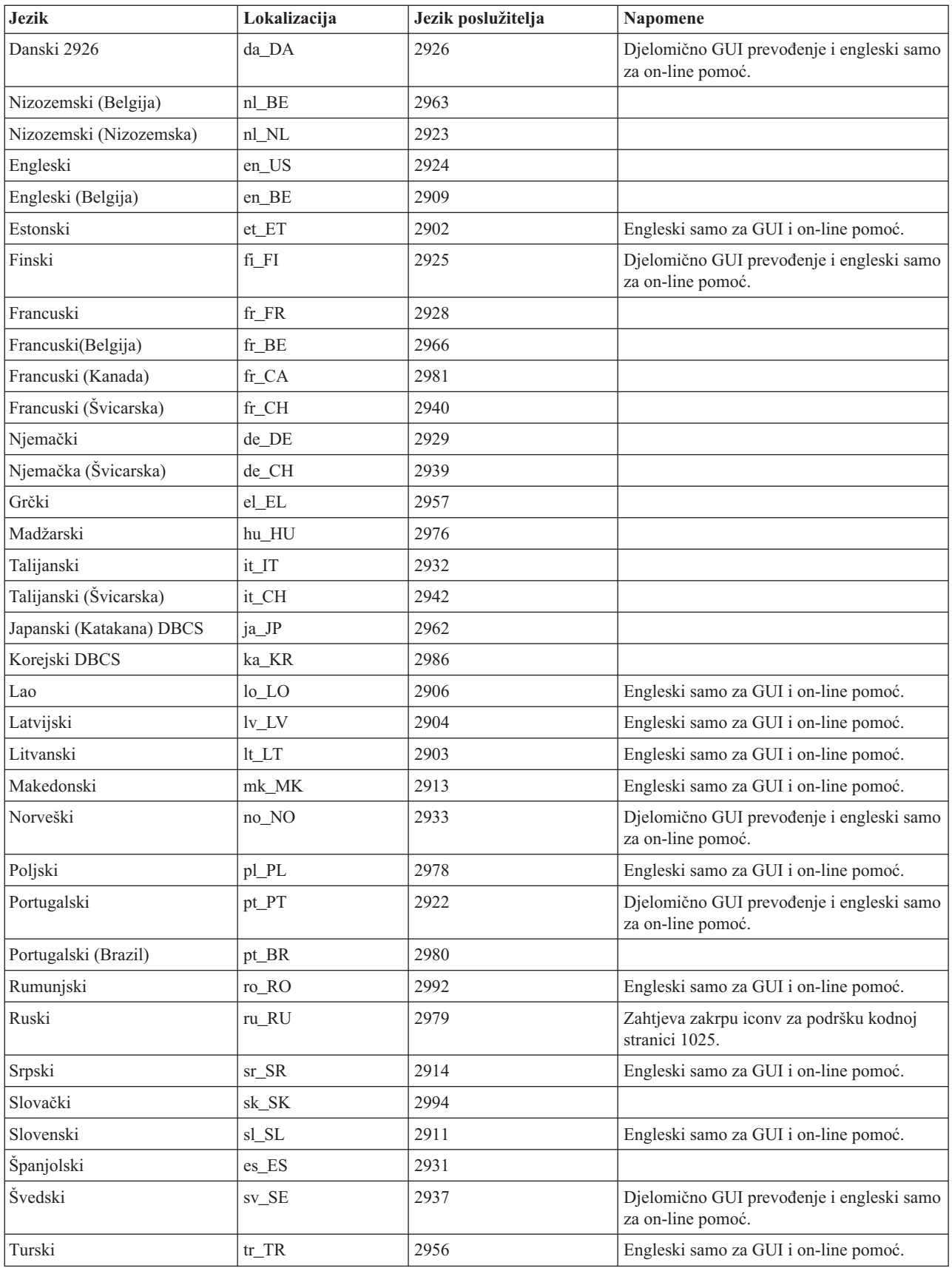

**Srodne reference**

"Konfiguracija emulatora ideograma (DBCS)"

Identificirani su zahtjevi za korištenje dvobajtnog skupa znakova (DBCS) kod podrške jezicima kada se koristi emulator System i Accessa za Linux.

### **Konfiguracija emulatora ideograma (DBCS)**

Identificirani su zahtjevi za korištenje dvobajtnog skupa znakova (DBCS) kod podrške jezicima kada se koristi emulator System i Accessa za Linux.

Metode unosa se koriste za unos znakova koji se nalaze na tipkovnici. Jezici koji zahtijevaju više znakova nego što ih ima tipkovnica moraju koristiti uređivač metode unosa (IME) za slaganje znakova. Protokol X metode unosa je razvijen kako bi dopustio uređivačima X metode unosa (XIME) slaganje i slanje znakova X aplikacijama. Ideogramski jezici, prije poznati kao jezici dvobajtnog skupa znakova (DBCS), zahtijevaju IME koji je sukladan XIM-u, kada koriste ibm5250 za spajanje na ideogramske lokalne i5/OS sesije. Za više tehničkih informacija o IME, XIM ili XIME, izaberite iz popisa veza navedenih dolje.

#### **Zahtjevi ideogramskog jezika (DBCS) na IBM 5250**

- v LANG varijabla okoline postavljena na ispravni lokalni jezik.
- Uređivač metode unosa (IME), koji je sukladan X metodi unosa (XIM), je instaliran i konfiguriran za ideogramski jezik (DBCS).
- v Neproporcionalni fontovi imaju ispravno jednobajtno i dvobajtno enkodiranje za navedeni jezik.
- IBM5250\*inputMethod resurs je ispravan za uređivač X metode unosa (XIME).
- v Varijabla okoline XMODIFIERS je postavljena za XIME.
- IME je pokrenut prije pokretanja ibm5250.

#### **Srodne reference**

"Jezici za vaš [emulator"](#page-19-0) na stranici 14

Postavljanje varijabli jezika emulatora za proizvod System i Access za Linux.

#### **Srodne informacije**

- **C**<sup>\*</sup> XIM [pregled](http://www.mozilla.org/projects/intl/input-method-spec.html)
- S.u.S.E. [dokumentacija](http://www.suse.de/~mfabian/suse-cjk/xim.html) na XIM-u
- SCIM: Pametna metoda [zajedničkog](http://scim.freedesktop.org/) unosa
- [Pojednostavljeni](http://www.opencjk.org/~yumj/project-chinput-e.html) i tradicionalni kineski
- [Japanski](http://www.mozilla.org/quality/intl/kinput2/)
- $\mathbb{F}$  [Korejski](http://nabi.kldp.net/)

#### **IBM 5250 DBCS postavke, vrijednosti i fontovi:**

Informacije za postavljanje jezika dvobajtnog skupa znakova (DBCS) u emulatoru System i Accessa za Linux.

#### **Default IBM5250 XIME postavke, vrijednosti i potrebni fontovi su:**

- IBM5250\*inputmethod: XIME
- XMODIFIERS=@im=XIME

#### **Potreban je sljedeći neproporcionalni skup fontova:**

- **Bilješka:** Pogledajte poglavlja X metode unosa (XIM) i uređivač metode unosa (IME) za kodiranja koja se na njih odnose.
- v Za 8x16 i 16x16 FontSet
- (Jednobajtni) **-\*-\*-medium-r-normal--\*-\*-\*-\*-c-80**
- (Dvobajtni) **-\*-\*-medium-r-normal--\*-\*-\*-\*-c-160**
- Za 12x24 i 24x24 FontSet
	- (Jednobajtni) **-\*-\*-medium-r-normal--\*-\*-\*-\*-c-120**
	- (Dvobajtni) **-\*-\*-medium-r-normal--\*-\*-\*-\*-c-240**
- v Za prikaz dostupnih fontova: **xlsfonts -fn** ″**FontPattern**″ Na primjer, koristite sljedeće za prikaz dostupnih jisx0201.1976-0 fontova: **xlsfonts -fn "-\*-\*-medium-r-normal--\*-\*-\*-\*-c-\*-jisx0201.1976-0"**

#### **X metode unosa (XIM) i ureivač metode unosa (IME) i kodiranja:**

Identificiranje uređivača unosa koji su podržani na emulatoru System i Accessa za Linux. Identificiranje njihovih kodiranja.

| <b>Jezik</b>                                      | pojednostavljeni<br>kineski | tradicionalni kineski | japanski        | korejski       |
|---------------------------------------------------|-----------------------------|-----------------------|-----------------|----------------|
| <b>XIME</b>                                       | xcin-zh CN                  | xcin-zh TW            | kinput2         | nabi           |
| xx (MRI dir<br>/opt/ibm/iSeriesAccess/<br>mri(xx) | zh                          | zh TW                 | 1a              | ko             |
| <b>LANG</b>                                       | zh CN                       | zh TW                 | ja_JP           | ko KR          |
| <b>Font Encoding SB</b>                           | iso8859-1                   | iso8859-1             | jisx0201.1976-0 | iso8859-1      |
| <b>Font Encoding DB</b>                           | gb2312.1980-0               | $big5-0$              | jisx0208.1983-0 | ksc5601.1987-0 |
| Nacionalna verzija<br>jezika (NLV)                | 2989                        | 2987                  | 2962            | 2986           |

Tablica 1. IBM 5250 je testiran samo za default XIM sukladan uređivač metode unosa popisan u ovoj tablici.

#### **Upotreba zamjenske X metode unosa (XIME) sa System i Accessom za Linux:**

Slijedite ove korake za korištenje alternativne XIME metode pri korištenju emulatora System i Accessa za Linux.

- v Slijedite instalacijske i upute postava koje dolaze uz XIME projekt.
- v Spremite za kasnije korištenje, sljedeće dvije vrijednosti iz XIME projektne dokumentacije:

**Bilješka:** Ponekad su vrijednost1 i vrijednost2 identične.

- 1. Vrijednost 1 **IBM5250\*inputMethod**, vrijednost resursa
- 2. Vrijednost 2 **XMODIFIERS=@im**, varijabla okoline
- 1. Promijenite resurs.
	- a. Kao root, uredite **/opt/ibm/iSeriesAccess/mri/xx/ NS3270Tx.rc**, promjenom default vrijednosti na vrijednost1.
	- b. IBM5250\*inputmethod: vrijednost1
- 2. Promijenite ili postavite varijable okoline korištenjem xterm, kterm, ili drugog X terminala: (Također pogledajte Napomene.)
	- a. export LANG=xx\_XX
	- b. export XMODIFIERS=@im=vrijednost2
- 3. Slijedite XIME projektnu dokumentaciju za pokretanje IME. (Takoer pogledajte Napomene.)
	- a. staza do XIM/Alternative\_XIM

#### **Napomene:**

1. Provjerite ili uredite vaše korisničke datoteke (~/.xinitrc, ~/.bashrc i ~/.profile) i globalne datoteke (/etc/X11/xinitrc, /etc/barshrc i /etc/profile).

2. Neke distribucije koriste ~/.xim ili ~/.i18n za postavljanje LANG i XMODIFIERS varijabli okoline i također za pokretanje XIME.

#### **Primjer: Promijenite X metodu unosa (XIME) za Japansku verziju jezika:**

Slijedite ove korake za promjenu XIME da koristi my\_IME pri korištenju emulatora System i Accessa za Linux.

**Bilješka:** Izvršno ime IME-a je /newpath/my\_ime , ako dokumentacija za my\_IME projekt osigurava sljedeće:

- XMODIFIERS= $@iam=MY$  IME
- \* inputMethod: my\_IME
- 1. Promijenite resurs.
	- a. Prebacite se na root. (su -l)
	- b. Uredite ovu stazu: /opt/ibm/iSeriesAccess/mri/ja/NS3270Tx.rc
	- c. Promijenite ovu liniju iz IBM5250\*inputmethod: kinput2 na ovu IBM5250\*inputmethod: my\_IME
- 2. Testirajte, iz X terminala kao običan (non-root) korisnik:
	- a. export LANG=ja\_JP (Ova naredba postavlja LANG varijablu, ako već nije postavljena.)
	- b. export XMODIFIERS= $@iam=MY$  IME (Ova naredba postavlja XMODIERS na novo MY IME ime.)
- 3. Pokrenite IME i emulator.
	- a. /newpath/my\_ime & (Ova naredba pokreće IME GUI kao pozadinski proces.)
	- b. ibm5250 JAPANESE\_HOST (Ova naredba pokreće emulator povezujući ga na System i ime hosta predstavljenim s JAPANESE\_HOST.)

#### **Rješavanje problema X metode unosa (XIME):**

Slijedite ove korake za rješavanje problema uz XIME pri korištenju emulatora System i Accessa za Linux.

- 1. Prvo provjerite XIME dokumentaciju.
- 2. Testirajte XIME s drugom X aplikacijom koja je XIM svjesna ili u skladu s XIM-om.
- 3. Provjerite da li su instalirani potrebni fontovi.
- 4. Provjerite da su ispravni IBM5250\*inputmethod resursi, LANG i XMODIFIERS.
- 5. Provjerite da li je pokrenut IME prije pokretanja ibm5250.

### **Resursi emulatora**

Pronaite informacije o resursima za 5250 emulator pri korištenju proizvoda System i Access za Linux.

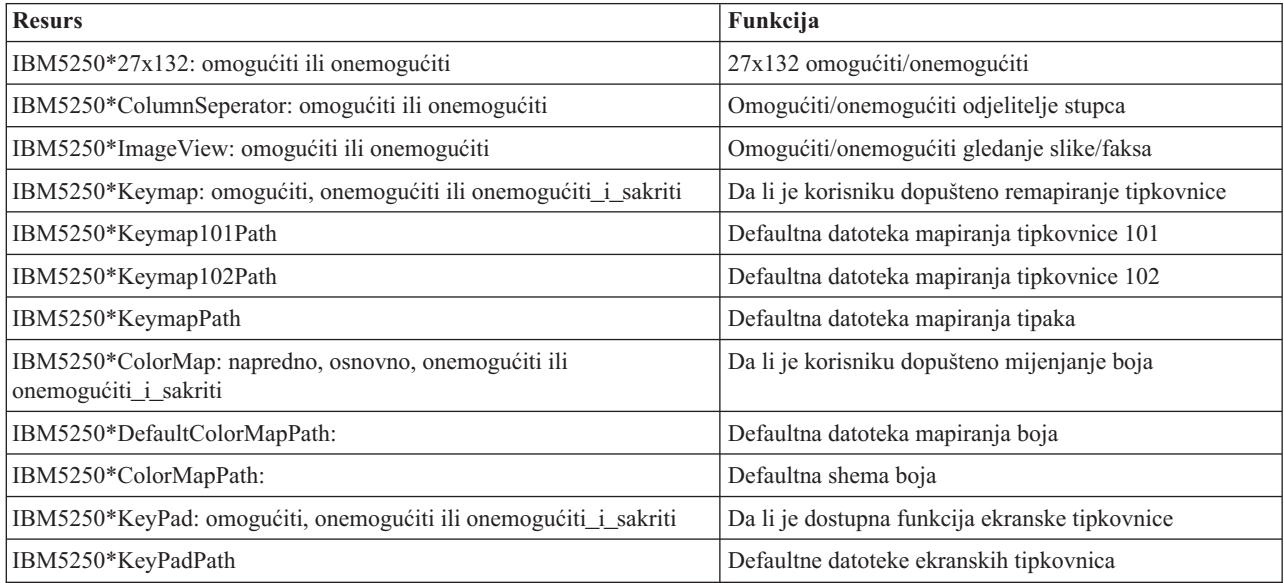

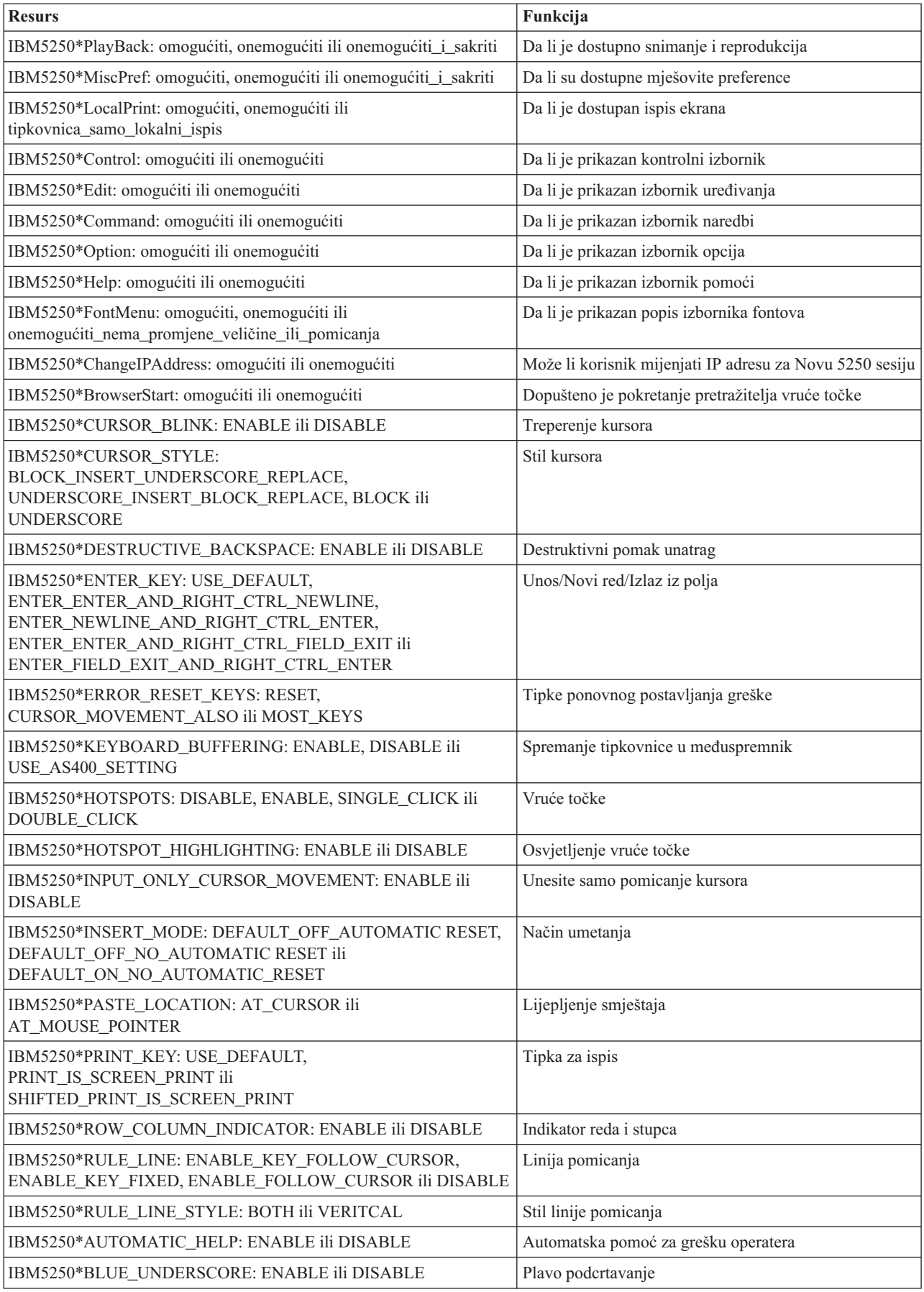

<span id="page-25-0"></span>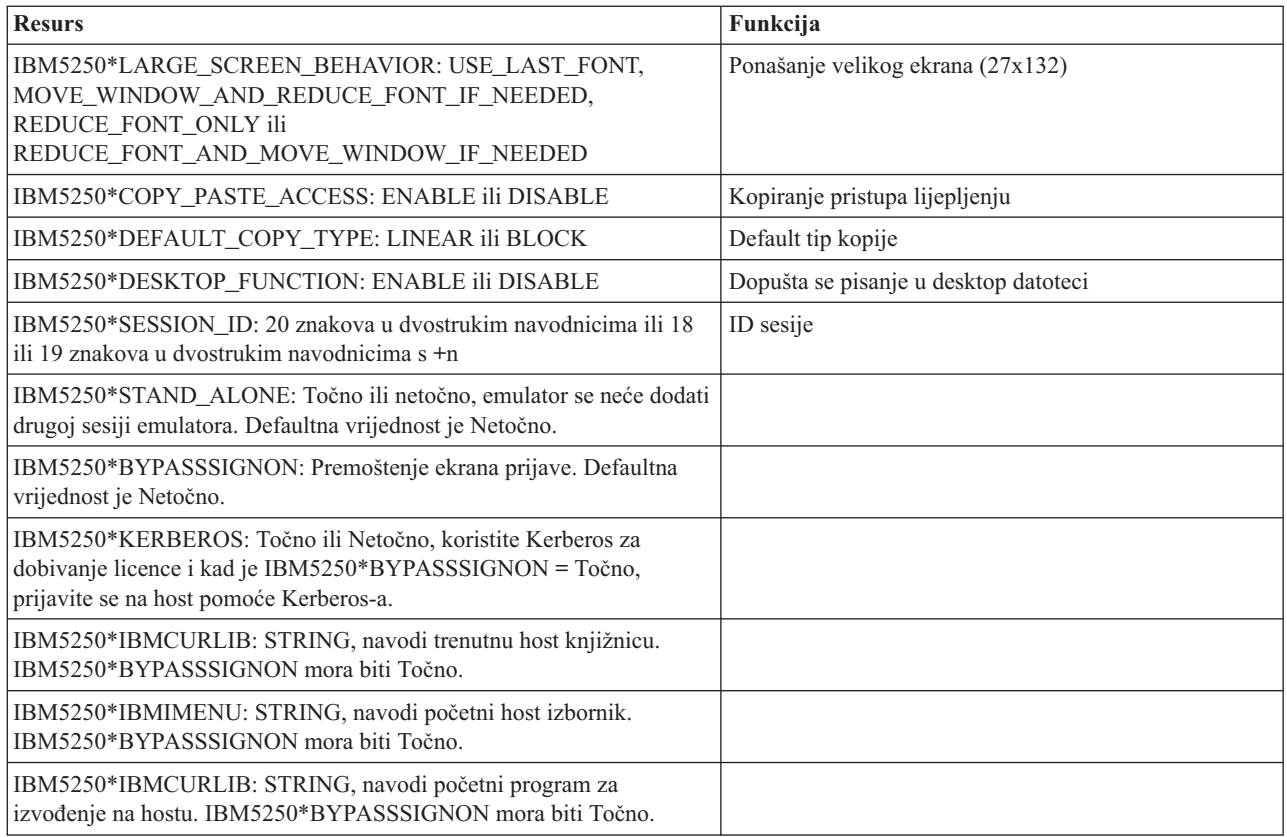

## **Rješavanje problema 5250 emulacije**

Koristite ove informacije kao pomoć u razumijevanju, izoliranju i rješavanju problema s vašim 5250 emulatorom pri korištenju proizvoda System i Access za Linux.

## **Izolacija 5250 problema**

Koristite ove informacije da izolirate probleme s vašim 5250 emulatorom.

### **Komunikacije**

Koristite cwbping program za provjeru System i veze s Linux radnim stanicama i za provjeru da li su glavni poslužitelji pokrenuti.

### **Praćenje i zapisivanje**

Kad ste provjerili vašu vezu sa sistemom, vidjet ćete sljedeće datoteke praćenja za izoliranje problema:

- v **Dnevnik povijesti**. Dnevnik povijesti pokazuje komunikacije visoke razine, sigurnost i poruke o greškama konverzije podataka. Dnevnik povijesti se aktivira programom cwbtrc.
- v **Detaljno praćenje**. Detaljno praćenje pokazuje informacije niske razine o pogonitelju i namijenjeno je izvještavanju o problemima IBM-u. Detaljno praćenje se aktivira programom cwbtrc.
- v **Alat za skupljanje servisnih informacija**. Alat za skupljanje servisnih informacija je namijenjen izvještavanju o problemima IBM-u. Alat za skupljanje servisnih informacija se aktivira programom cwbmedic.
- v **ibm5250**. Dodavanjem -debug oznake u ibm5250 retku za naredbe prikazuju se detaljne informacije emulatora.
- **ibm5250**. Dodavanjem -trace oznake u ibm5250 retku za naredbe prate se telnet aktivnosti između emulatora i System i hosta.

**Srodne reference**

"Opcije [emulatora](#page-11-0) reda za naredbe" na stranici 6

Postoje opcije reda za naredbe 5250 emulatora System i Accessa za Linux.

["CWBMEDIC](#page-42-0) - Alat za skupljanje servisnih informacija" na stranici 37 Upotrebljavajte ovu naredbu za skupljanje servisnih informacija za IBM.

"CWBPING - Provjera veze s [poslužiteljem"](#page-42-0) na stranici 37

Koristite ovu naredbu iz prompta na konzoli za odreivanje da li se System i veza može uspješno uspostaviti ili za pomoć pri određivanju greške u povezivanju.

["CWBTRC](#page-44-0) - Praćenje System i Accessa za Linux" na stranici 39 Upotrijebite ovu naredbu s prompta konzole da konfigurirate praćenje.

### **Problemi fontova**

Postoje određena moguća rješenja vezana uz probleme s fontovima 5250 emulatora kada se koristi s proizvodom System i Access za Linux.

**Bilješka:** Rješavanje problema se odnosi na verziju 1.8 i ranije verzije.

Za rješavanje problema fontova koristite sljedeće pomoćne programe XFree86:

#### **xfd -fn** *fontname*

Upotrijebite ovaj pomoćni program za prikaz fonta.

#### **xlsfonts**

Upotrijebite ovo za dobivanje popisa svih dostupnih fontova s font poslužitelja.

#### **uzorak xlsfonts -fn**

Upotrijebite ovo za dobivanje popisa uzoraka dostupnih fontova s font poslužitelja.

#### **Emulator se neće pokrenuti, pokaže se greška fonta.**

E koristi skalabilne fontove 75 i 100 dpi. Ako se ne nau skalabilni fontovi pokušava se koristiti čvrsti font. Čak iako se nađe čvrsti font i upotrijebi, za ispravnu podršku punog ekrana i veličine, X poslužitelj se treba konfigurirati za korištenje skalabilnih fontova.

U verziji 1.10 emulator će izvoditi sa sljedećim:

- v Instaliran samo 75 dpi (neskaliran). Prikazuje se informativna poruka na ekranu reda za naredbe obavještavajući korisnika da fontovi sa 100 dpi nisu instalirani. Instaliranjem fontova sa 100 dpi povećava se izbor fontova.
- v Instalirani fontovi 100 i 75 dpi (neskalirano). Prikazuje se informativna poruka na ekranu reda za naredbe obavještavajući korisnika da skalabilni fontovi nisu instalirani. Instaliranjem i konfiguriranjem skalabilnih fontova povećava se izbor fontova.
- v Skalirani fontovi 100 i 75 dpi. Ne prikazuje se nikakva poruka.

Vraćena greška treba izgledati slično jednoj od sljedećih poruka primjera:

```
v
  "*****Provjera vaše datoteke /etc/X11/XF86Config *****
      -b&h-lucidiatypewriter-medium-r-normal-sans-0-* skalabilni fontovi nisu dostupni.
      *****Korištenje čvrstih fontova******.
v
  Provjera vaše datoteke /etc/X11/XF86Config.
      -b&h-lucidiatypewriter-medium-r-normal-sans-* čvrsti i skalabilni fontovi nisu dostupni.
  Sesija se ne pokreće.
```
Za bilo koju od gornjih poruka fontovi sa 75 i 100 dpi-ova trebaju biti dostupni. Default font poslužitelj se konfigurira obično na jedan od sljedeća dva načina:

• X datoteka konfiguracije

<span id="page-27-0"></span>Globalna datoteka XFree86Config ili xorg.conf je smještena u direktorije /etc ili /etc/X11. Možete takoer imati .XF86Config ili .XF86Config-4 (korisnički konfigurirana verzija) u vašem početnom direktoriju.

Ako je sljedeće u X datoteci konfiguracije, font poslužitelj je ovdje konfiguriran i nije konfiguriran za korištenje skaliranih fontova sa 75 i 100 dpi-ova.

FontPath "/usr/X11R6/lib/X11/fonts/75dpi:neskalirano" FontPath "/usr/X11R6/lib/X11/fonts/100dpi:unscaled"

Da omogućite skalabilne fontove sa 75 i 100 dpi-ova uklonite :neskalirano iz gornja dva reda.

Datoteka konfiguriranja font poslužitelja (xfs)

Ako datoteka XF86Config sadrži jedan red sličan sljedećem, tada potražite datoteku config u direktoriju /etc/X11/fs:

FontPath "unix/:7100"

Slično gornjim koracima nađite redove i uklonite :neskalirano iz redova za fontove sa 75 i 100 dpi-ova. Na primjer promijenite:

```
katalog= /usr/X11R6/lib/X11/fontovi/korejski,
/usr/X11R6/lib/X11/fontovi/misc:neskalirano,
/usr/X11R6/lib/X11/fontovi/75dpi:neskalirano,
/usr/X11R6/lib/X11/fonts/100dpi:neskalirano,
```
da izgleda ovako:

```
katalog= /usr/X11R6/lib/X11/fontovi/korejski,
/usr/X11R6/lib/X11/fontovi/misc:neskalirano,
/usr/X11R6/lib/X11/fontovi/75dpi,
/usr/X11R6/lib/X11/fontovi/100dpi,
```
## **Česta pitanja o 5250 emulaciji System i Accessa za Linux**

Pronađite često postavljana pitanja o 5250 emulatoru System i Accessa za Linux.

### **Da li mogu imati više korisnika na jednom Linux klijentu?**

Po defaultu, 5250 emulator System i Accessa za Linux dijeli isti proces za više sesija koje se koriste na Linux klijentu i definiran je kao sistem s jednim Linux korisnikom, koji koristi jedan Linux ID korisnika. Za omogućenje više korisnika ili tankog klijenta, koristite **ibm5250 -STAND\_ALONE** opciju reda za naredbe. Ova opcija dopušta više tankih klijenata, Računanje virtualne mreže (VNC) i da korisnici Linux Projekta terminalskog poslužitelja (LSTP) lako koriste 5250 emulator.

## **Povezanost otvorenih baza podataka System i Accessa za Linux**

Sljedeće sadrži informacije o korištenju Povezanosti otvorenih baza podataka (ODBC) s proizvodom System i Access za Linux .

**Srodne informacije**

System i Access za Windows ODBC

Promjene ponašanja ODBC pogonitelja za verziju i izdanje

## **Preduvjeti za korištenje ODBC-a**

Morate udovoljavati sljedećim preduvjetima za korištenje ODBC s proizvodom System i Access za Linux.

Postoje samo dva zahtjeva za korištenje pogonitelja na vašem Linux klijentu:

- v Proizvod System i Access za Linux mora biti instaliran.
- v Upravitelj unixODBC pogonitelja mora biti instaliran.

## <span id="page-28-0"></span>**Razmatranja ODBC jezika**

ODBC pogonitelj uključen u proizvod System i Accessom za Linux rukuje sa različitim tipovima konverzije podataka.

Konverzije kodnih stranica znakova uključuju korištenje tablica konverzije i sučelja iconv. Neke tablice konverzije se otpremaju s pogoniteljem, druge se prema potrebi učitavaju s poslužitelja. iconv je knjižnica koja se dostavlja s Linuxom koja također rukuje s konverzijama znakovnih podataka.

### **Identifikatori kodiranog skupa znakova (CCSID)**

ODBC pogonitelj uključen u proizvod System i Access za Linux koristi par (u i iz) identifikatora kodiranog skupa znakova (CCSID) za konverziju znakovnih podataka. Konverzija koristi tablicu konverzije ili sučelja iconv.

### **Tablice konverzije**

Tablice konverzije su pohranjene u /opt/ibm/iSeriesAccess/conv\_tables i koriste sljedeću konvenciju imenovanja: <4 bajtni hex broj od FROM CCSID><4 bajtni hex broj od TO CCSID>.tbl

Na primjer, tablica konverzije za 819 do 500 je 033301f4.tbl.

Puno tablica konverzije se šalju s ODBC pogoniteljem iSeries Accessa. Dodatne tablice konverzije se učitavaju s poslužitelja prema potrebi. Možete takoer učitavati tablice konverzije pomoću pomoćnog programaCWBNLTBL.

### **Skup znakova ODBC aplikacije.**

Skup znakova ODBC aplikacije se definira pomoću skupa znakova trenutnih lokalizacija. Da pronađete trenutnu lokalizaciju, upotrijebite sljedeću naredbu:

lokalizacija

Da pronađete trenutno mapiranje između skupa znakova trenutne lokalizacije i CCSID-a koji se koristi, upotrijebite sljedeću naredbu:

/opt/ibm/iSeriesAccess/bin/cwbnltbl

### **Nadjačavanje Mapiranja CCSID-a skupa znakova**

Da promijenite ili dodate mapiranje CCSID-a skupa znakova, dodajte sljedeće redove u datoteku konfiguracije \$HOME/.iSeriesAccess/cwb\_userprefs.ini.

[CWB\_CURRUSER\Software\IBM\Client Access Express\CurrentVersion\NLS] CCSID-CODESET=attr\_str:939,IBM939,819,IBM819

Gornji primjer kreira mapiranja za CCSID 939 skupu znakova ″IBM939″ i za CCSID 819 skupu znakova ″IBM819″.

### **Popis Dostupnih lokalizacija**

Da ispišete dostupne lokalizacije, upotrijebite sljedeću naredbu: locale -a

### **Popis dostupnih skupova znakova Iconv**

Da ispišete dostupne skupove znakova iconv upotrijebite sljedeću naredbu: iconv -l

## <span id="page-29-0"></span>**Kako Istražiti probleme konverzije**

Većina problema konverzije je zapisana u Dnevniku povijesti. Da uključite zapisivanje povijesti, upotrijebite sljedeću naredbu:

/opt/ibm/iSeriesAccess/bin/cwbtrc /hl:1

(Uputite se na CWBTRC za više informacija o pomoćnim programima praćenja.)

Izlaz dnevnika povijesti je u \$HOME/.iSeriesAccess/cwbhistory-<ime aplikacije-"\$HOME/.iSeriesAccess/ cwbhistory".csv. Upotrijebite editor teksta ili proračunsku tablicu za gledanje sadržaja dnevnika povijesti.

## **Ograničenja pri korištenju ODBC s proizvodom System i Access za Linux**

Naučite ograničenja pri korištenju ODBC pogonitelja s proizvodom System i Access za Linux.

Sljedeća tablica opisuje ograničenja System i Accessa za Linux pri korištenju ODBC-a.

*Tablica 2. ODBC ograničenja.*

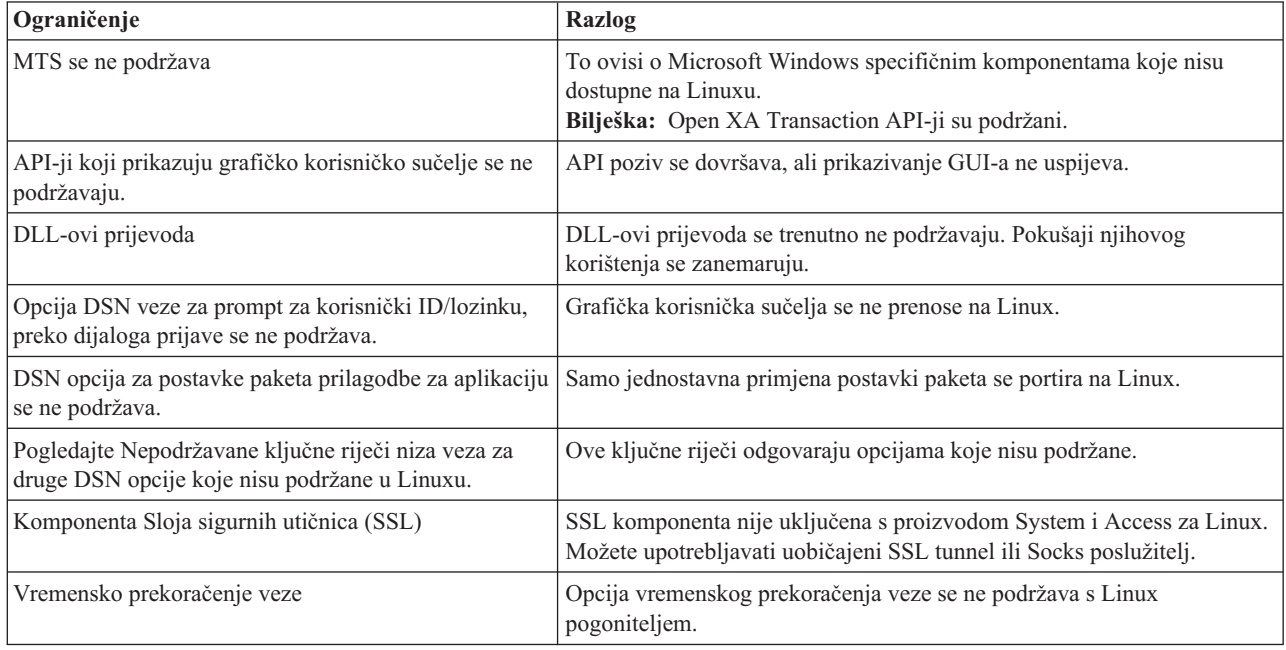

## **Konfiguriranje izvora ODBC podataka**

Koristite ove informacije za konfiguriranje izvora ODBC podataka.

Izaberite način za konfiguriranje izvora podataka:

### **Korištenje GUI-a za konfiguriranje izvora ODBC podataka.**

Koristite GUI izvor ODBC podataka za kreiranje i konfiguriranje izvora podataka.

Sljedeće upute opisuju kako postaviti potrebne i često korištene opcije za kreiranje i konfiguriranje vašeg izvora ODBC podataka, koristeći Grafičko korisničko sučelje (GUI) izvora ODBC podataka .

- 1. Otvorite Administratora izvora podataka koji dolazi s upraviteljem unixODBC pogonitelja upisivanjem sljedećeg na prompt naredbe:
	- ODBCConfig
- 2. Odlučite o tipu imena izvora podataka (DSN) koje treba kreirati.
- v Izvor korisničkih podataka je dohvatljiv samo korisniku koji ga kreira.
- v Izvor podataka sistema se kreira koristeći osnovno ovlaštenje, ali je dohvatljiv svim korisnicima na poslužitelju.
- 3. Izaberite jedno od sljedećeg:
	- v Kliknite **Dodaj...** da kreirate novi izvor podataka, zatim nastavite s novim korakom.
	- Kliknite **Konfiguriraj...** da konfigurirate izvor podataka koji već postoji, zatim otidite na korak 5.
- 4. Pažljivo izaberite ODBC pogonitelj na ovom ekranu da izbjegnete tipke **Dodaj**, **Ukloni** i **Konfiguriraj** koje se odnose na dodavanje, uklanjanje ili konfiguriranje pogonitelja. Ako slučajno kliknete neku od tih tipki, zatvorite prozor i ponovite ovaj korak.
	- v Kliknite na **System i Access ODBC pogonitelj** .
	- v Kliknite **OK**.
	- v Opcijski promijenite veličinu prikazanog prozora.
- 5. Postavite potrebna i opcijska polja.
	- v Popunite potrebno polje Ime s imenom vašeg izvora podataka.
	- v Popunite potrebno polje Sistem s imenom vašeg sistema.
	- v Dovršite druga opcijska polja na GUI-u. Ručno konfigurirajte sve opcije veze koje nisu podržane na GUI-u, međutim pogledajte Ključne riječi i vrijednosti nizova veza i informacije o ručnoj konfiguraciji prije opcija za ručno konfiguriranje veza.
- 6. Kliknite oznaku provjere u gornjem lijevom uglu prozora da spremite konfiguraciju.

### **Ručno konfiguriranje izvora ODBC podataka**

Naučite kako ručno konfigurirati opcije izvora podataka koje se ne mogu postaviti na GUI-u.

Grafičko korisničko sučelje izvora ODBC podataka (GUI) sadrži podskup najviše korištenih opcija veza. Dodatne opcije povezivanja navodi aplikacija povezivanja ili uređivanje datoteke .odbc.ini.

Naročito se preporučuje da pogledate poglavlje Ključne riječi niza veza prije konfiguriranja opcija povezivanja.

Izvedite sljedeće korake da dodate opcije povezivanja datoteci .odbc.ini:

- 1. Otvorite datoteku .odbc.ini na vašoj radnoj stanici pomoću editora teksta.
	- v Za korisničke izvore podataka ova datoteka je u osnovnom direktoriju korisnika koji je kreirao izvor podataka. Na primjer, datoteka za korisnika *exampleUser*″ je /home/*exampleUser*/.odbc.ini.
	- v Za sistemske izvore podataka .odbc.ini je smještena u /etc/odbc.ini ili /usr/local/etc/odbc.ini ovisno o načinu instaliranja upravitelja unixODBC pogonitelja.
- 2. Ako ima više izvora ODBC podataka u datoteci .odbc.ini, pronaite dio u datoteci koji sadrži izvor podataka, koji je cilj za opcije dodatnih veza koje konfigurirate.
- 3. Dodajte novi red nakon zadnjeg unosa u izvor podataka i unesite opciju nove veze i njenu vrijednost.
	- v Sintaksa je ključna riječ = vrijednost.
	- v Na primjer, ako želite promijeniti format datuma s njegovog defaulta 5 (gggg-mm-dd ili \*ISO) na 1 (mm/dd/gg ili \*MDY), trebat ćete dodati u novi red DFT = 1.
- 4. Ponovite korak 3 da dodate dodatne opcije veza izvoru podataka.
- 5. Spremite datoteku .odbc.ini.

```
[System i DSN]
Opis = System i Access ODBC pogonitelj DSN za i5/OS
Pogonitelj = System i Access ODBC Pogonitelj
Sistem = SystemiName
Korisnički ID =
Lozinka =
Imenovanje = 0Defaultne knjižnice = QGPL
Baza podataka =
Tip veze = 0CommitMode = 2
ExtendedDynamic = 0
DefaultPkgLibrary = QGPL
DefaultPackage = A/DEFAULT(IBM),2,0,1,0,512
AllowDataCompression = 1
LibraryView = 0AllowUnsupportedChar = 0
ForceTranslation = 0
Praćenje = 0
```
*Slika 1. Primjer DSN unosa datoteke .odbc.ini*

#### **Bilješka:**

- 1. Ne dodavajte više unosa za istu opciju veze istom dijelu za odreeni izvor podataka. To može dovesti do nepredvidivog ponašanja.
- 2. Nakon ručnog uređivanja registra možete upotrebljavati ODBCConfig za konfiguriranje vašeg izvora podataka.
	- **Bilješka:** Starije verzije upravitelja unixODBC pogonitelja uklonjene ručno dodale su opcije s datoteke odbc.ini kad je ODBCConfig bio korišten za konfiguriranje izvora podataka. Ako naiđete na ovaj problem, potrebna je novija verzija upravitelja unixODBC pogonitelja.
- 3. Opcije koje je navela aplikacija u nizu veza nadjačavaju sve opcije navedene u datoteci .odbc.ini.

#### **Srodne informacije**

Ključne riječi niza veza

#### **Vrijednosti i ključne riječi niza znakova za povezivanje**

ODBC pogonitelj uključen u proizvod System i Access za Linux ima mnogo različitih ključnih riječi niza znakova za povezivanje koji se koriste za promjenu ponašanja ODBC veze.

Ove ključne riječi i njihove vrijednosti su pohranjene kada je ODBC izvod podataka konfiguriran. Kada ODBC aplikacija učini vezu, ključne riječi navedene u nizu znakova za povezivanje nadjačavaju vrijednosti navedene u ODBC izvoru podataka.

Upotrijebite sljedeće veze za više informacija o različitim ključnim riječima niza znakova za povezivanje koji su prepoznati od strane pogonitelja:

#### **Dijagnostička svojstva:**

Opisuje ključne riječi i opise za dijagnostiku.

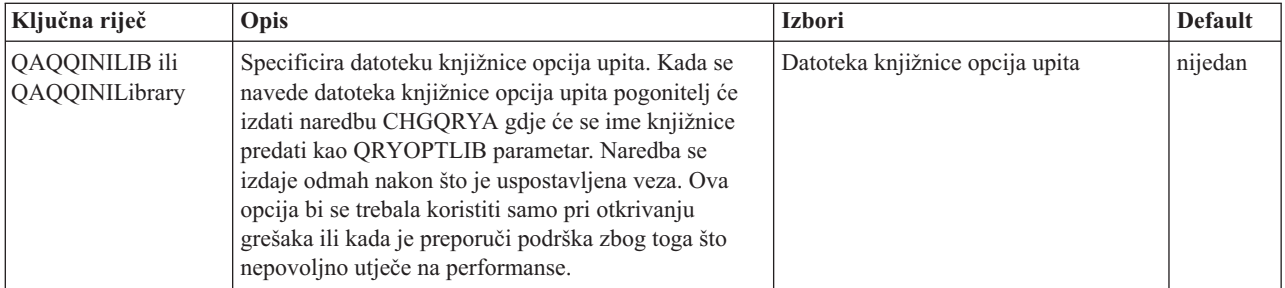

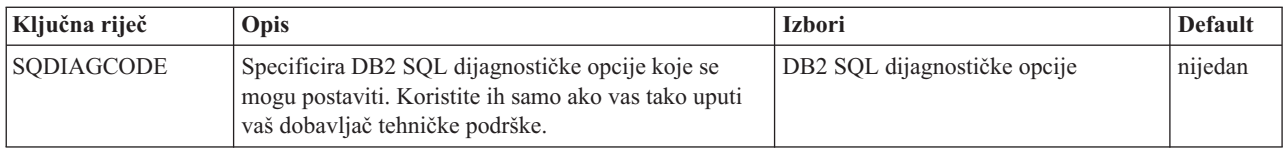

### **Svojstva formata:**

Opisuje ključne riječi i opise formata.

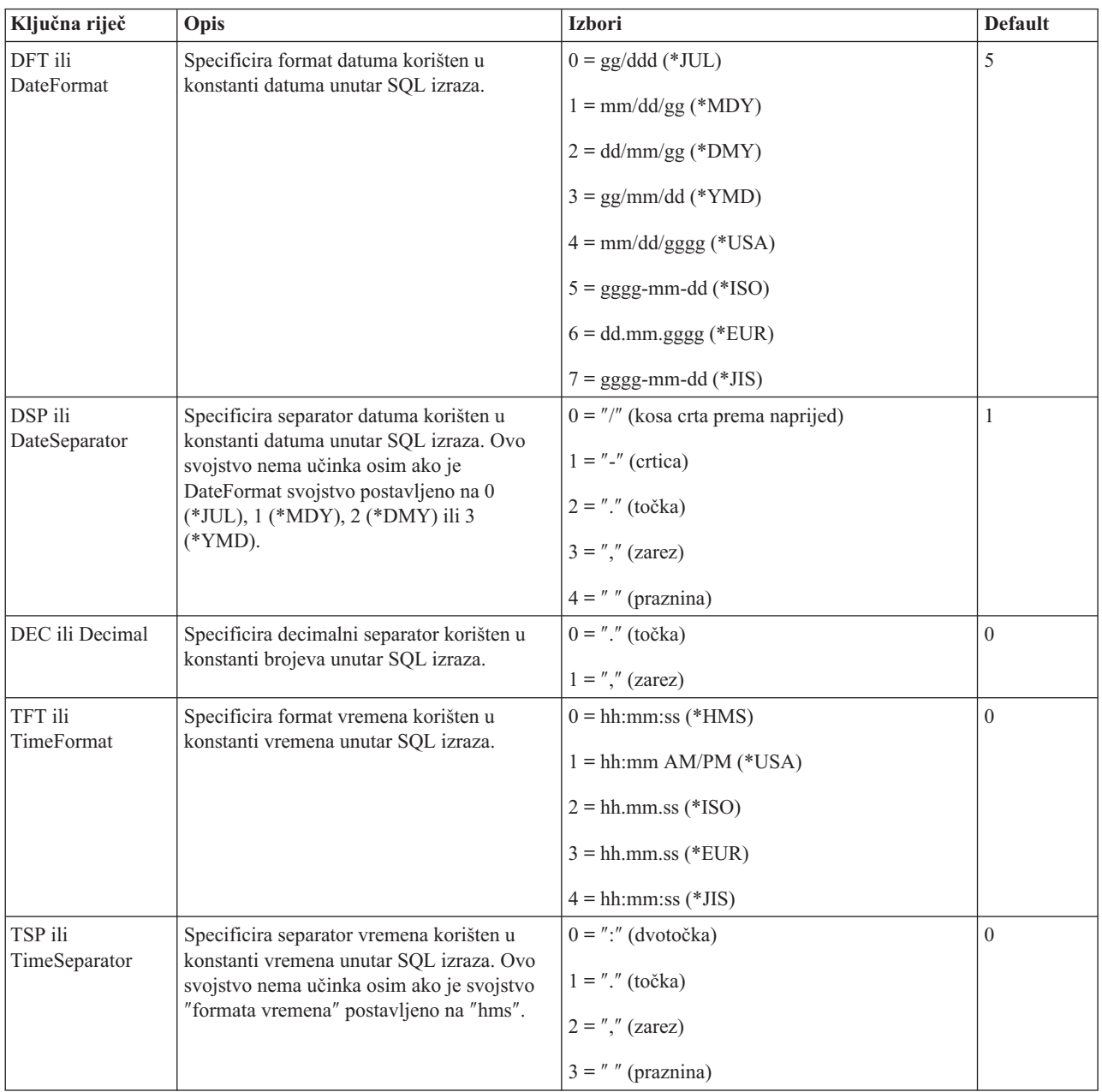

#### **Općenita svojstva:**

Opisuje općenite ključne riječi i opise.

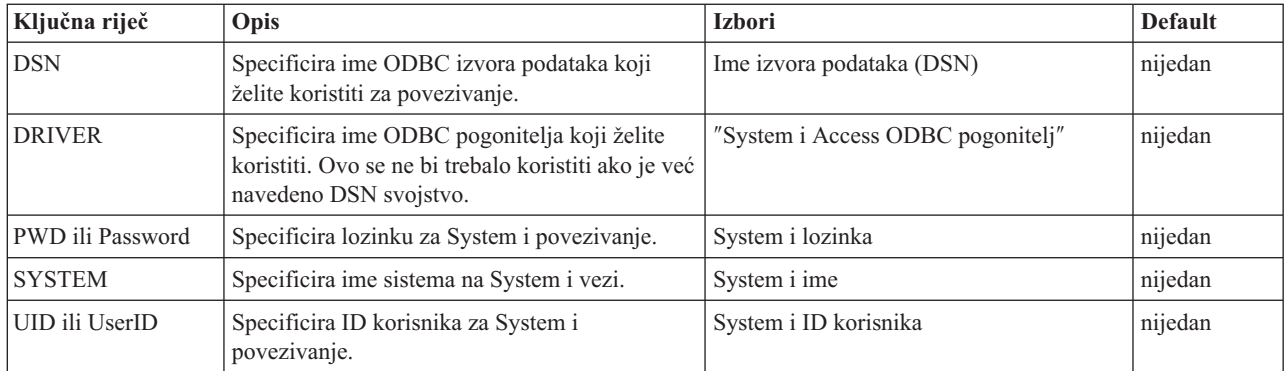

### **Ostala svojstva:**

Opisuje druge ključne riječi i opise.

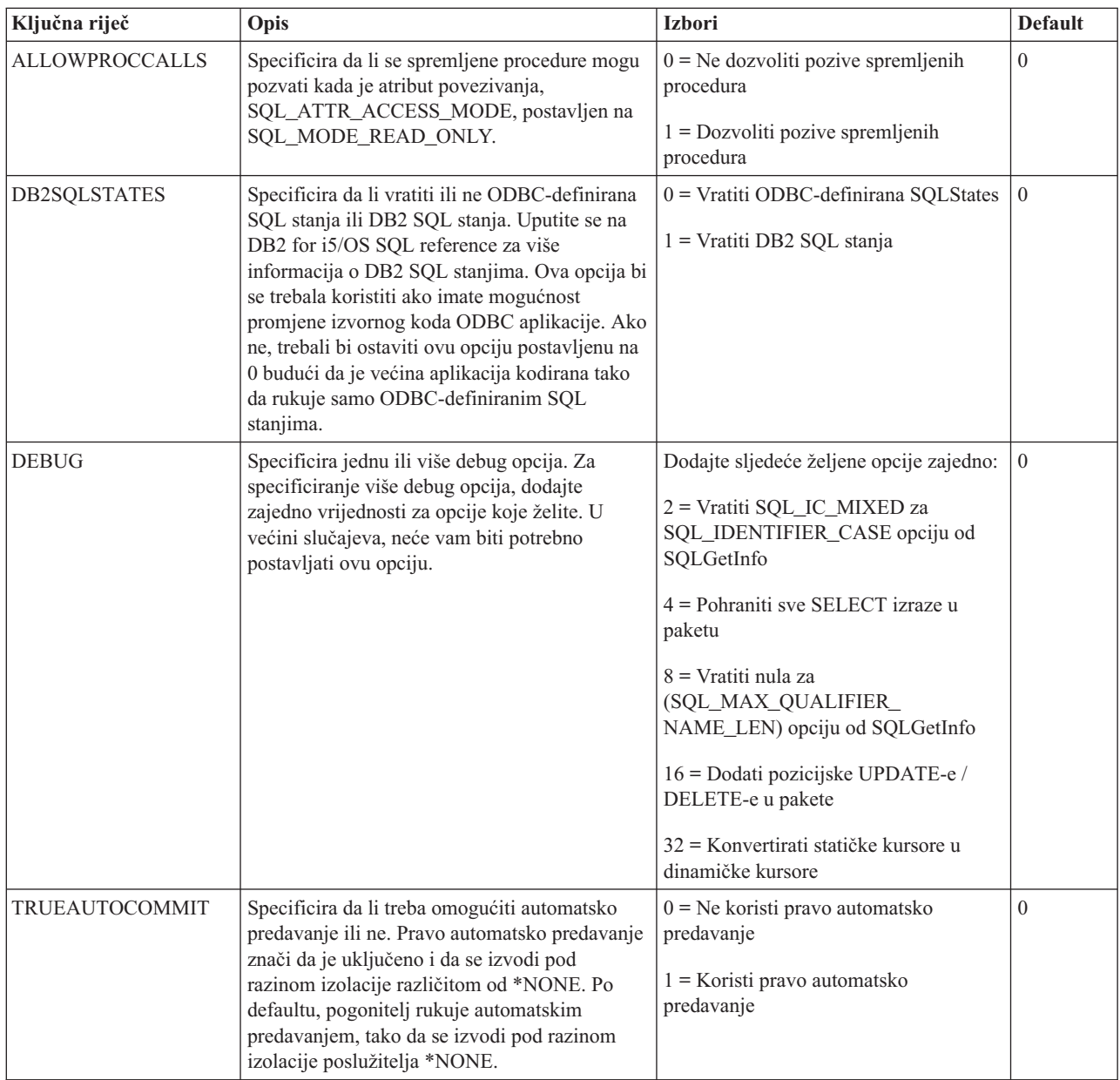

### **Svojstva paketa:**

Opisuje ključne riječi i opise za pakete.

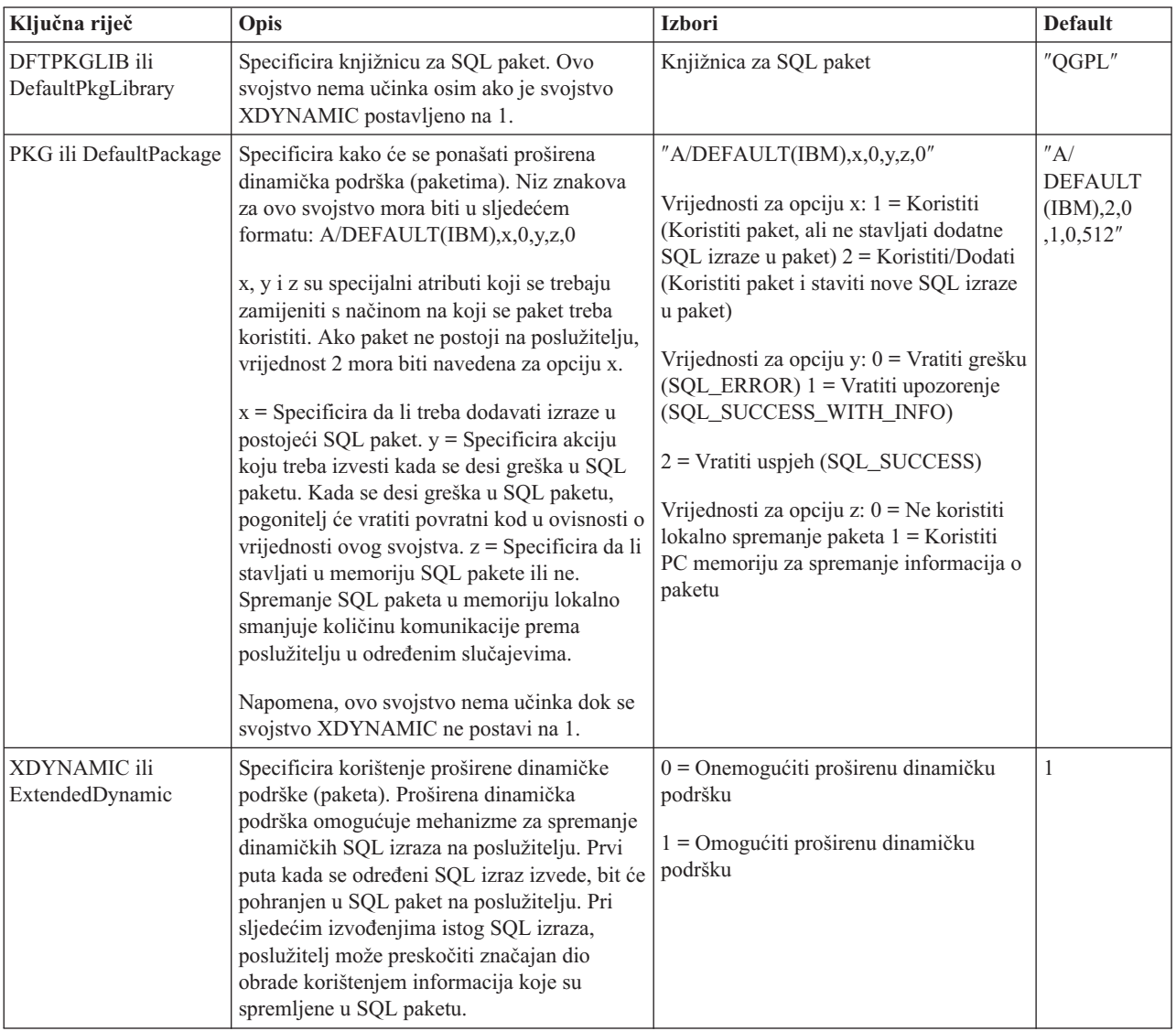

### **Svojstva izvedbe:**

Opisuje ključne riječi i opise za izvedbu.

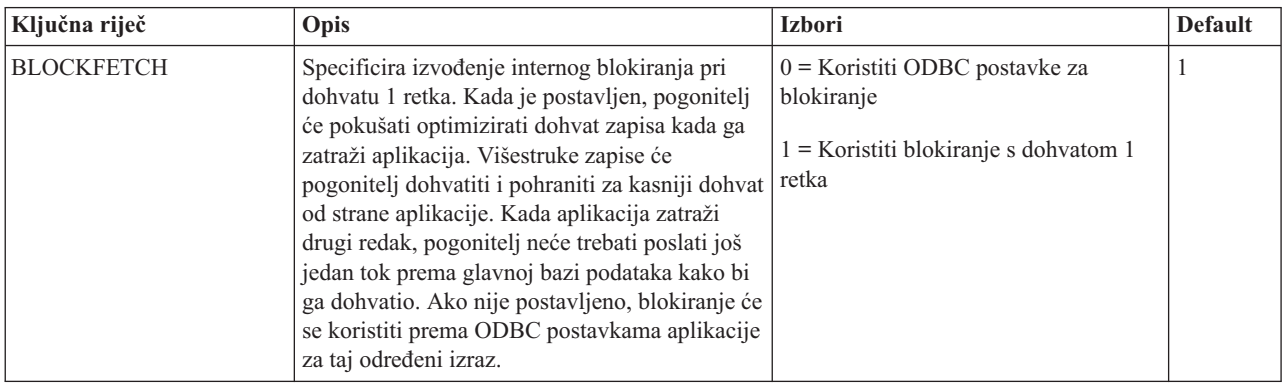

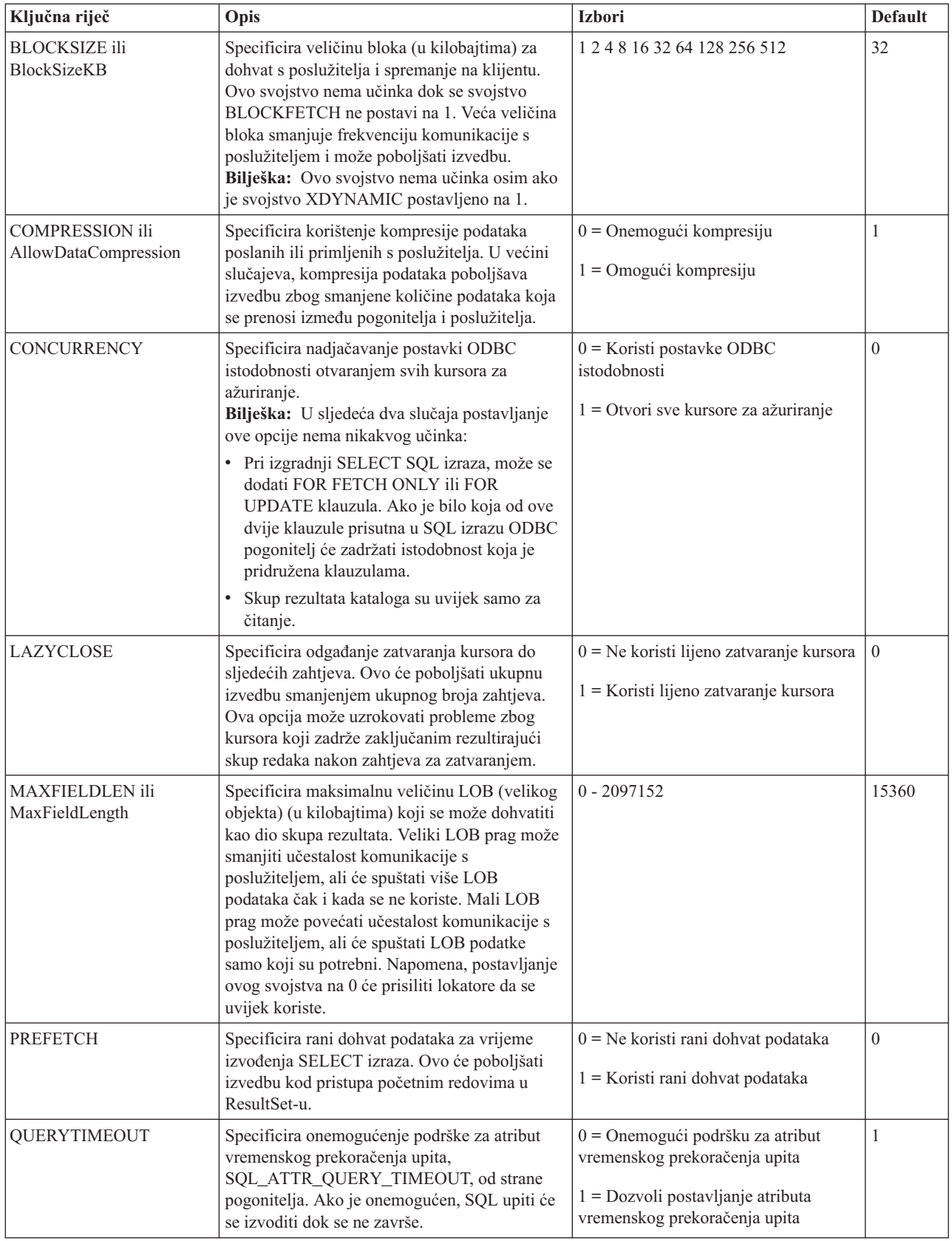

### **Svojstva poslužitelja:**

Opisuje ključne riječi i opise za poslužitelje.

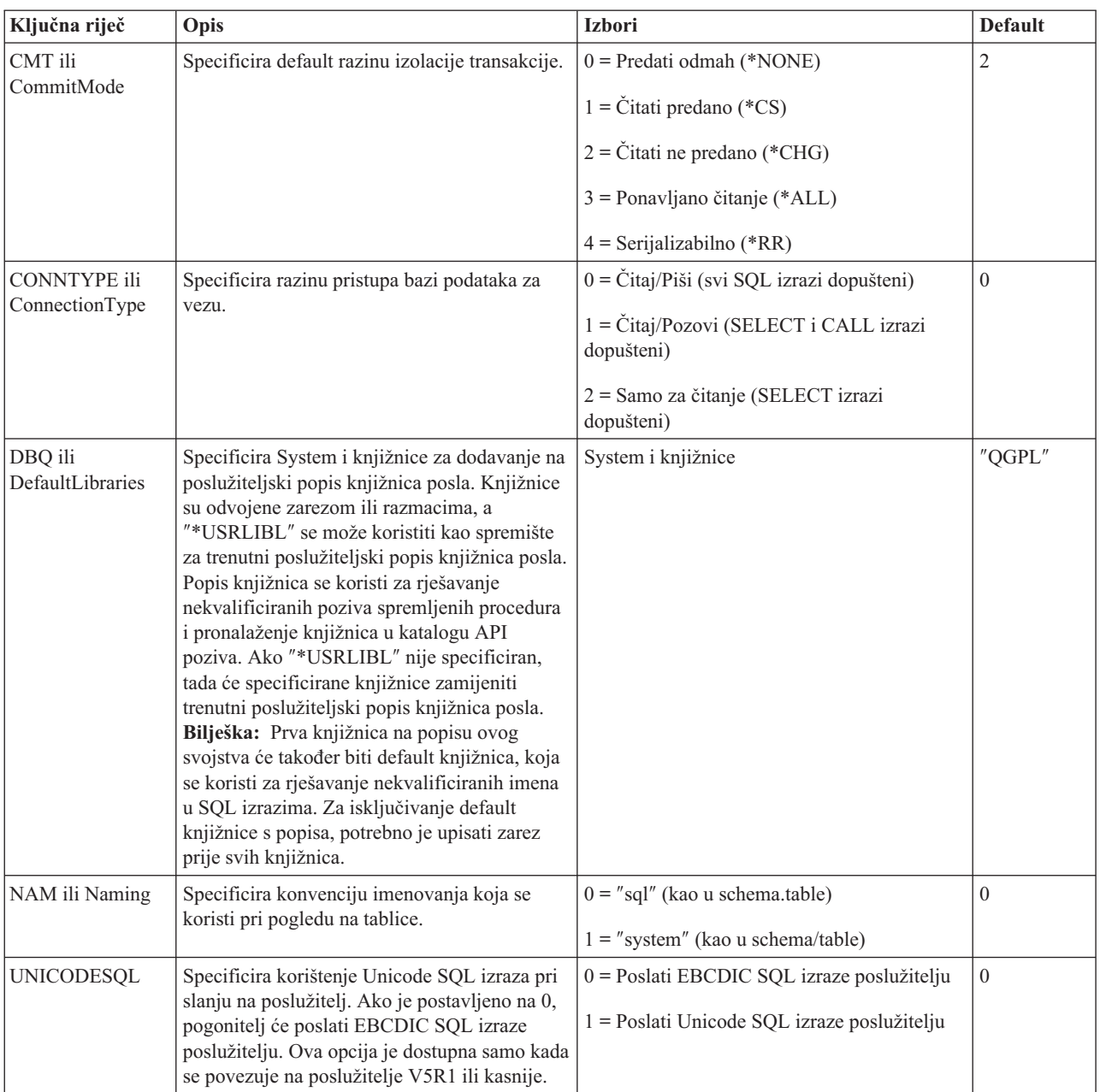

### **Svojstva sortiranja:**

Opisuje ključne riječi i opise za sortiranje

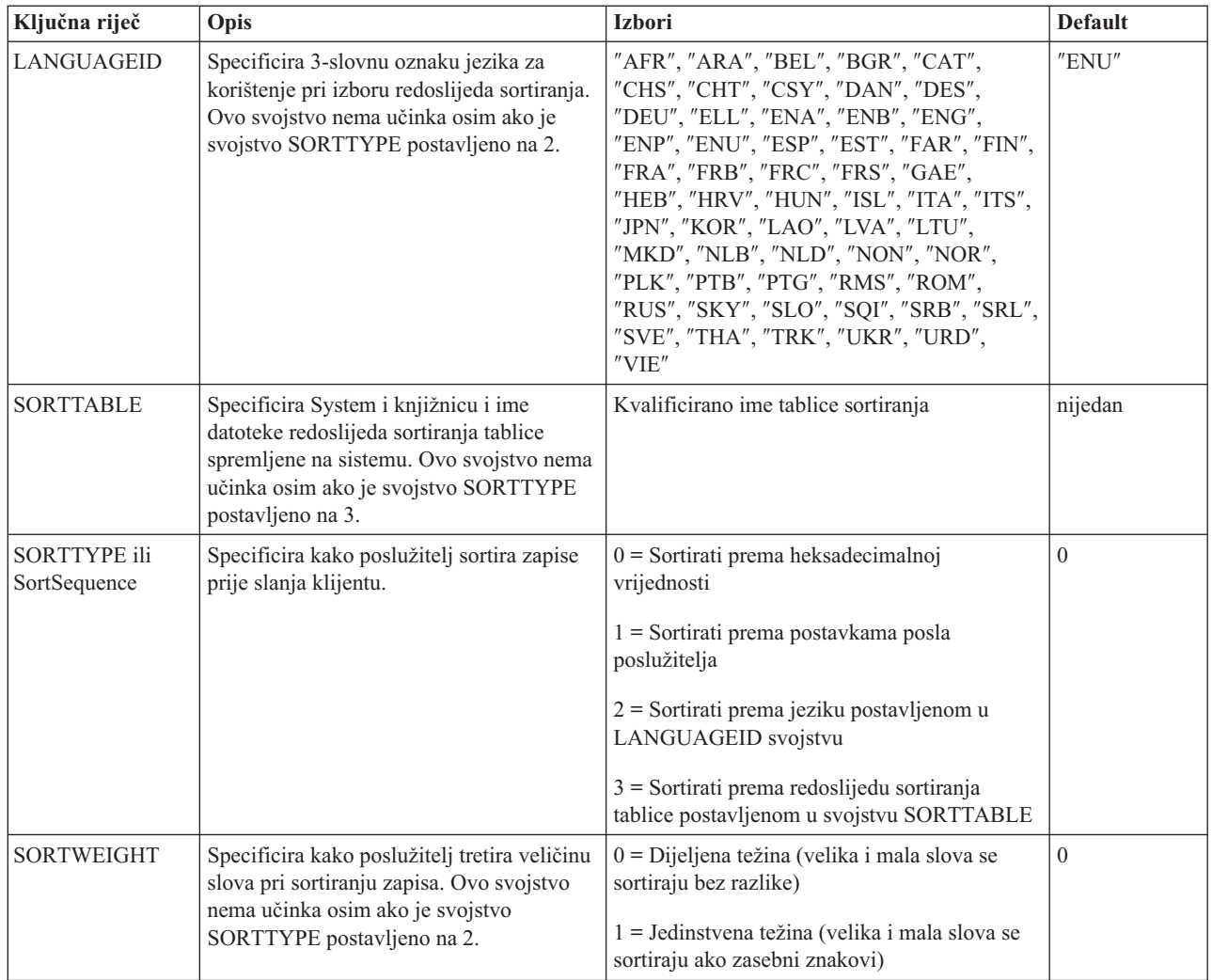

### **Svojstva prijevoda:**

Opisuje ključne riječi i opise za prijevod.

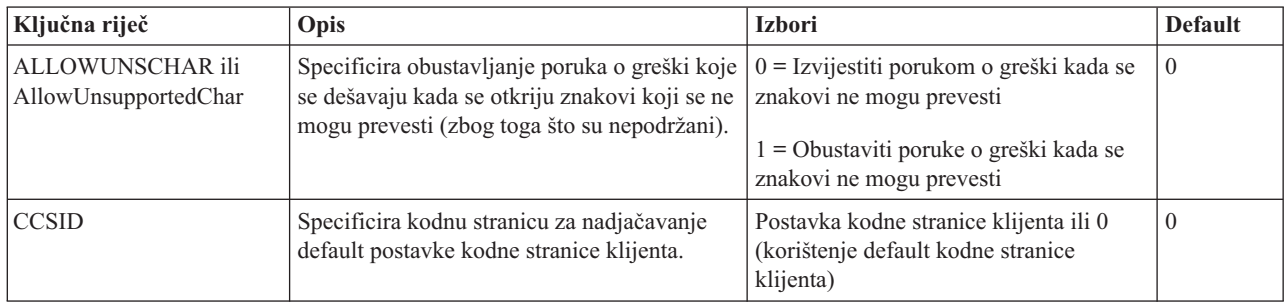

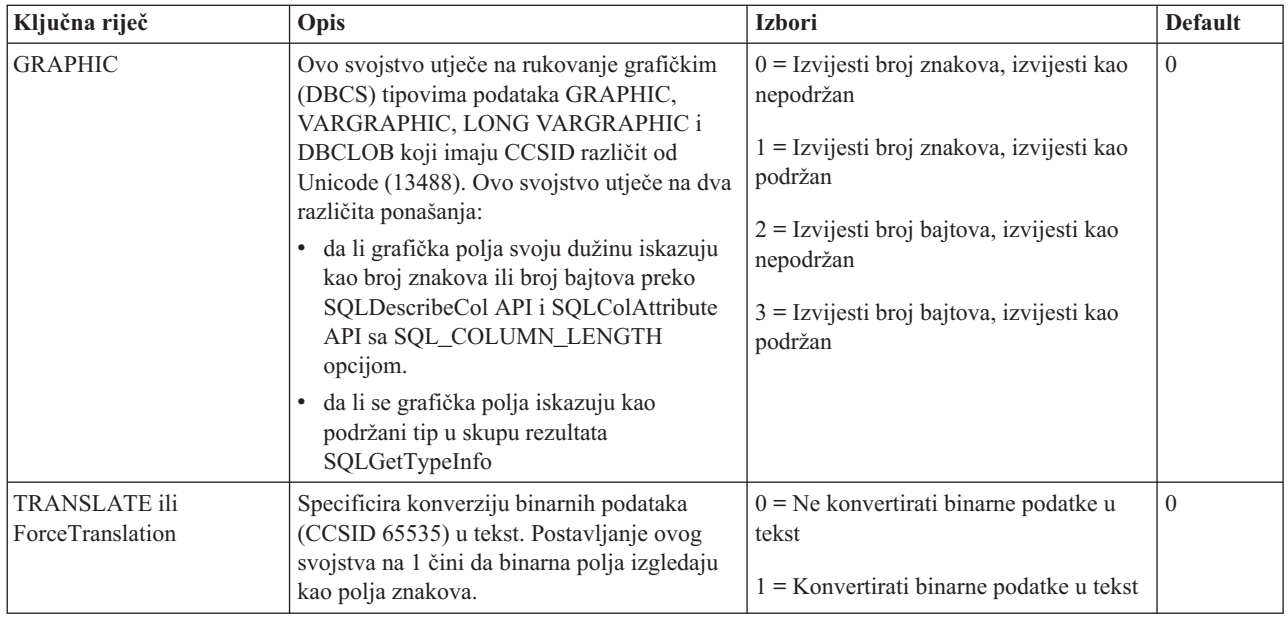

#### **Nepodržane vrijednosti i ključne riječi niza znakova za povezivanje:**

Postoje nepodržane ključne riječi i opisi System i Accessa za Linux.

Ključne riječi niza znakova za povezivanje se koriste za promjenu ponašanja ODBC veze. Sljedeća tablica ispisuje opcije koje nisu podržane od ODBC pogonitelja, koji je uključen s proizvodom System i Access za Linux, ali su važeće za System i Access za Windows ODBC pogonitelj.

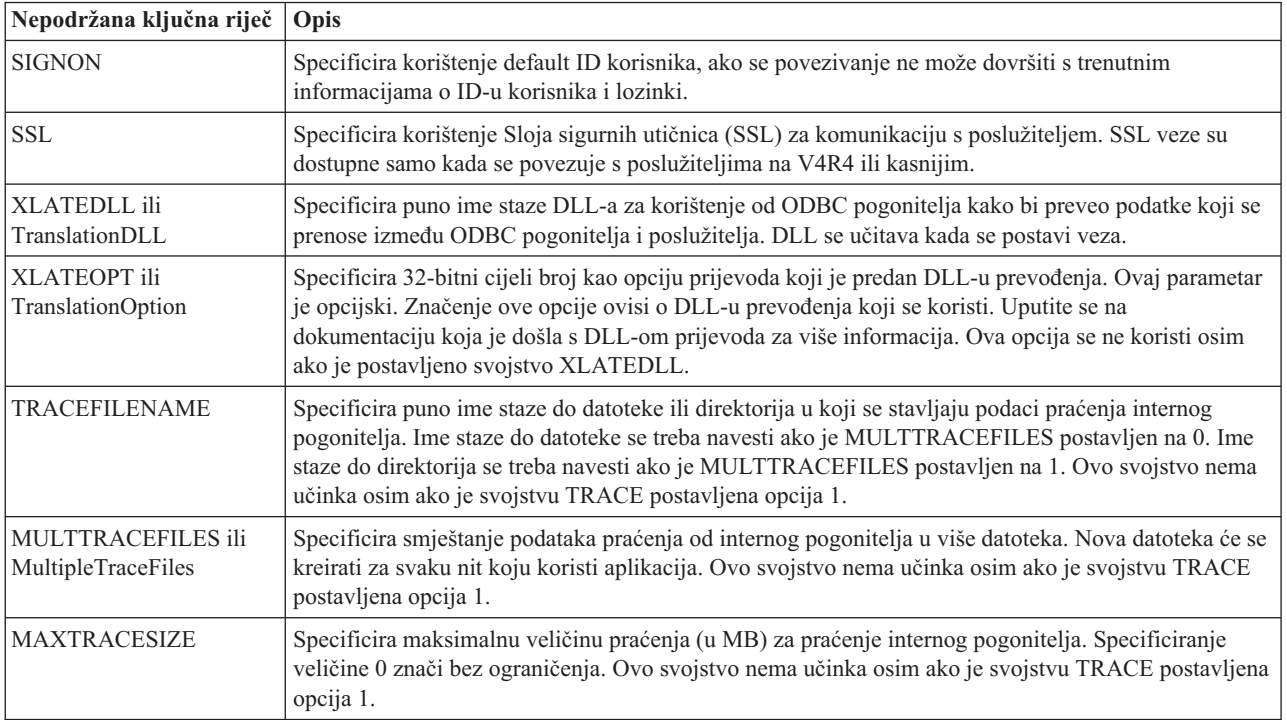

## <span id="page-39-0"></span>**ODBC primjeri**

Pronađite primjere korištenja ODBC-a s proizvodom System i Access za Linux.

**Bilješka:** Upotrebom primjera koda vi pristajete na uvjete iz ["Informacije](#page-46-0) o odricanju od koda" na stranici 41.

## **Primjer: PHP i ODBC pogonitelj**

Pogledajte kako Apache Software Foundation's web poslužitelj, PHP i ODBC pogonitelj koji su uključeni u proizvod System i Access za Linux mogu zajedno raditi kako bi pristupili podacima System i baze podataka.

Upute za postavljanje PHP-a i Apache-a su u Redpiece Linux Integration-u s OS/400 na IBM eServer iSeries poslužitelju (SG24-6551). Pročitajte odlomak 2.6 Postav Three-tier aplikacije koristeći PHP i Apache. Dodatne upute su u učitanoj datoteci u index.html ili index.php.

Zahtjevi: Linux stroj koji izvodi PHP pod Apache web poslužiteljem, upravitelj unixODBC pogonitelja i ODBC pogonitelj uključen s proizvodom System i Access za Linux. PHP mora imati u sebi kompiliranu podršku upravitelja unixODBC pogonitelja.

[http://www.ibm.com/systems/i/software/access/linux/guide/phpdemo.tar.](http://www.ibm.com/systems/i/software/access/linux/guide/phpdemo.tar)

## **Rješavanje problema System i Access za Linux ODBC-a**

Koristite ove informacije kao pomoć u razumijevanju, izoliranju i rješavanju problema ODBC-a.

### **Izolacija ODBC problema**

Koristite ove informacije da izolirate probleme s ODBC-om.

### **Komunikacije**

Koristite cwbping program za provjeru System i veze s Linux radnim stanicama i za provjeru da li su glavni poslužitelji pokrenuti.

### **Praćenje i zapisivanje**

Kad ste provjerili vašu vezu s poslužiteljem, vidjet ćete sljedeće datoteke praćenja za izoliranje problema:

- v **SQL dnevnik**. unixODBC sql.log će pokazati ulazne i izlazne parametre za izvedene ODBC API pozive. sql.log se aktivira koristeći program unixODBC ODBCConfig. S kartice Napredno možete omogućiti sql praćenje i konfiguriranje smještaja datoteke dnevnika.
- v **Dnevnik povijesti**. Dnevnik povijesti će pokazati komunikaciju visoka razine, sigurnost i poruke o greškama konverzije podataka. Dnevnik povijesti se aktivira programom cwbtrc.
- v **Detaljno praćenje**. Detaljno praćenje će pokazati informacije niske razine o pogonitelju i namijenjeno je izvještavanju o problemima IBM-u. Detaljno praćenje se aktivira programom cwbtrc.
- v **Alat za skupljanje servisnih informacija**. Alat za skupljanje servisnih informacija je namijenjen izvještavanju o problemima IBM-u. Alat za skupljanje servisnih informacija se aktivira programom cwbmedic.

#### **Srodne reference**

["CWBMEDIC](#page-42-0) - Alat za skupljanje servisnih informacija" na stranici 37

Upotrebljavajte ovu naredbu za skupljanje servisnih informacija za IBM.

"CWBPING - Provjera veze s [poslužiteljem"](#page-42-0) na stranici 37

Koristite ovu naredbu iz prompta na konzoli za odreivanje da li se System i veza može uspješno uspostaviti ili za pomoć pri određivanju greške u povezivanju.

["CWBTRC](#page-44-0) - Praćenje System i Accessa za Linux" na stranici 39 Upotrijebite ovu naredbu s prompta konzole da konfigurirate praćenje.

### **Poruke o greškama**

Kada se desi pogreška, ODBC pogonitelj uključen u proizvod System i Access za Linux vraća SQLSTATE (ODBC šifru greške) i poruku greške. Pogonitelj dohvaća ove informacije od grešaka otkrivenih od strane pogonitelja i vraćenih grešaka iz System i.

Za greške koje se dese u izvoru podataka, ODBC pogonitelj, uključen u proizvod System i Access za Linux, mapira vraćenu lokalnu grešku na odgovarajući SQLSTATE. Kad grešku otkriju pogonitelj i upravitelj pogonitelja, oni generiraju odgovarajući SQLSTATE. ODBC pogonitelj koji je uključen u proizvod System i Access za Linux, vraća poruku o greški u ovisnosti o vraćenoj poruci iz System i.

Za greške koje su otkrivene u ODBC pogonitelju, pogonitelj vraća poruku o greški baziranu na tekstu pridruženom SQLSTATE-u. Ove poruke o greškama su prevedene poruke. Datoteke poruka o greški i tekst pomoći za poruke o greškama koje se nalaze u podvučenim komponentama System i Access proizvoda su postavljene u /opt/ibm/iSeriesAccess/doc direktorij.

### **Format poruke o greški**

Poruke o greškama imaju sljedeći format: [prodavač][ODBC-komponenta][izvor podataka]

poruka o greški

Prefiks u zagradama ([ ]) označava izvor greške. Kad se desi greška u izvoru podataka [prodavač] i [ODBC-komponenta] prefiksi identificiraju prodavača i ime ODBC komponente koja je primila grešku od izvora podataka. Sljedeća tablica pokazuje vrijednosti ovih prefiksa vraćenih od System i ODBC pogonitelja za Linux:

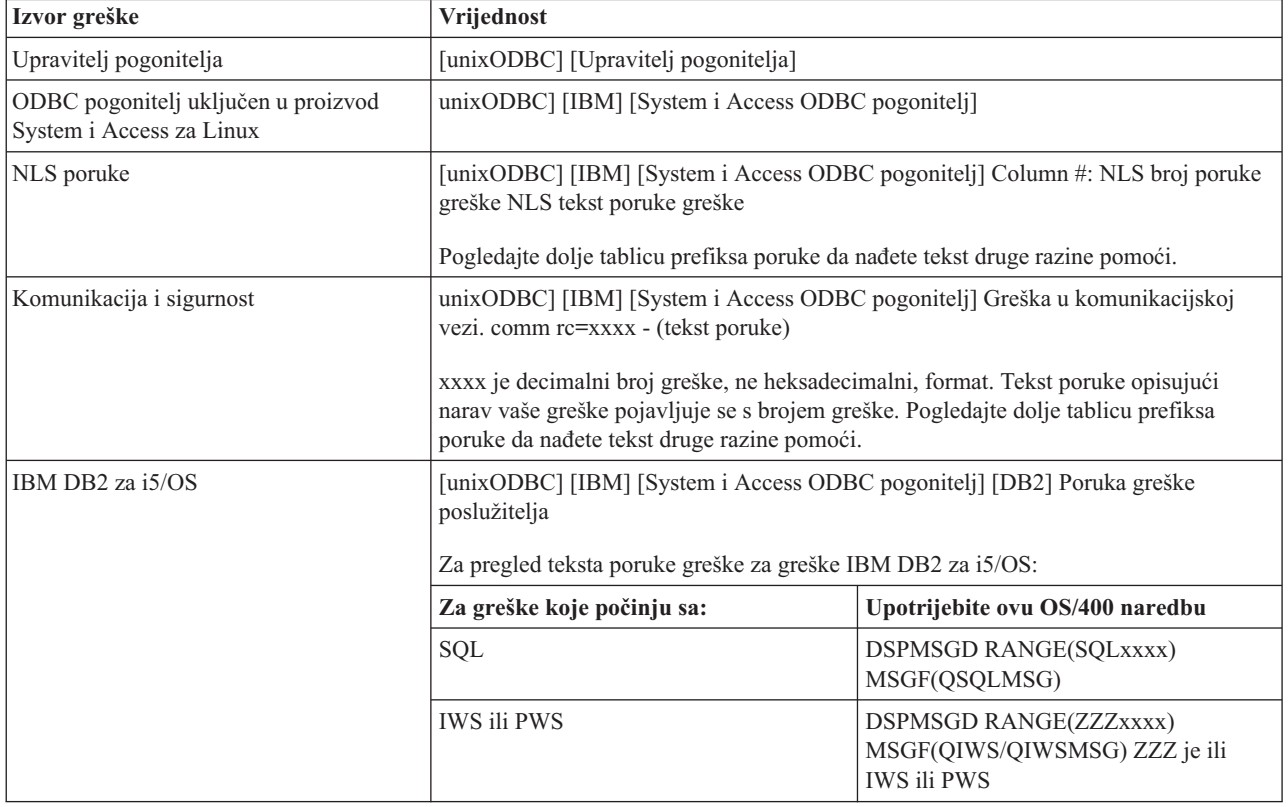

Za druge prefikse koji se mogu vidjeti kroz ODBC pogonitelj uključen u proizvod System i Access za Linux, pogledajte sljedeću tablicu:

<span id="page-41-0"></span>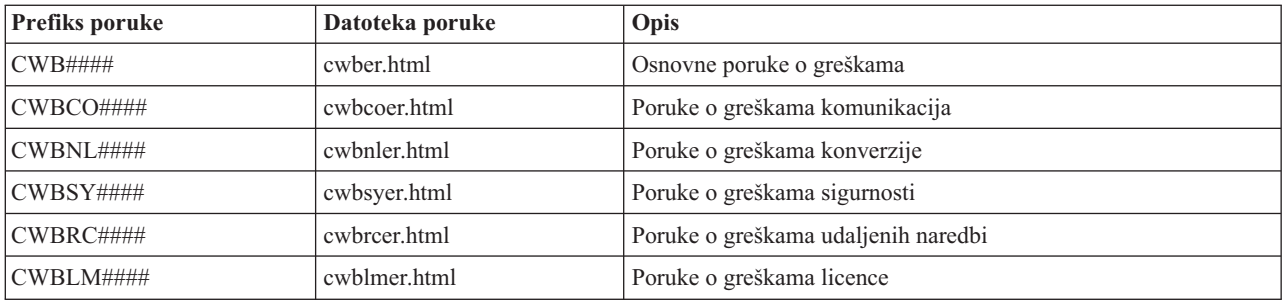

## **Česta pitanja o ODBC-u**

Pronaite često postavljanja pitanja o ODBC-u pri korištenju u proizvodu System i Accessa za Linux.

### **Koje su razlike izmeu ODBC pogonitelja uključenog s proizvodom System i Access za Linux i ODBC pogonitelja uključenog s proizvodom System i Access za Windows?**

Tablica 3. Razlike između ODBC pogonitelja System i Accessa za Linux i ODBC pogonitelja System i Accessa za *Windows.*

| Funkcija                          | <b>Linux ODBC</b>                                                                                                    | <b>Windows ODBC</b>                                                                                                    |  |
|-----------------------------------|----------------------------------------------------------------------------------------------------|----------------------------------------------------------------------------------------------------|--|
| Pogonitelj                        | Pogonitelj je ODBC 3.5 ANSI pogonitelj sa<br>sposobnosti pohranjivanja i obrade Unicode<br>podataka. ANSI pogonitelj ne podržava Unicode<br>nizove propuštene kao argumenti na API-jeve.<br>Aplikacije koje propuštaju Unicode nizove na<br>API-jeve će raditi budući da upravitelj unixODBC<br>pogonitelja mapira pozive ovih poziva na uska<br>sučelja ANSI pogonitelja. | Pogonitelj je ODBC 3.5 Unicode pogonitelj.<br>Unicode pogonitelj prihvaća Unicode nizove kao<br>argumente za API-je.                                                                                                    |  |
| Prijava                           | Da se prijavite morate navesti korisnički ID i<br>lozinku kad pozivate API veze ili kad ste unijeli<br>korisnički ID i lozinku DSN. ODBC pogonitelj ne<br>treba unos System i ID korisnika ili lozinke.<br>Ažuriranje ID korisnika i lozinke se mora izvesti<br>preko System i telnet sesije.                                                                              | Korisnik ima opcije prijave koje kontroliraju koji<br>korisnički ID i lozinku treba upotrijebiti kod<br>povezivanja. Kad se povezuje mogu se upotrijebiti<br>predmemorijske lozinke. Ako je korisnička lozinka<br>istekla prikaže se dijalog koji dopušta da je korisnik<br>promijeni. |  |
| Vezivanje parametra ili<br>stupca | Kad se vezuje parametar ili stupac sa<br>SQL_C_WCHAR kao C tip, međuspremnici<br>wchar_t ne smiju proći unutra. Upravitelj<br>pogonitelja i pogonitelj rukuju s tipom podataka<br>SQL_C_WCHAR kao s dvobajtnim UCS-2 nizom.                                                                                                    | Kad se vezuje parametar ili stupac sa<br>SQL_C_WCHAR kao C tip, međuspremnici<br>wchar_t trebaju proći unutra. Upravitelj pogonitelja<br>i pogonitelj rukuju s tipom podataka<br>SQL_C_WCHAR kao s dvobajtnim UCS-2 nizom.                                                             |  |

## **Pomoćni programi System i Accessa za Linux**

Sljedeći pomoćni programi su uključeni u proizvod System i Access za Linux i postavljeni su u /opt/ibm/iSeriesAccess/bin.

Upotrijebite sljedeće veze za više informacija o pomoćnim programima System i Accessa za Linux:

## **CWBCOPWR - Promjena naprednih postavki komunikacija**

Koristite ovu naredbu za promjenu naprednih komunikacijskih postavki proizvoda System i Accessa za Linux.

Za detalje pogledajte cwbcopwr.html

## <span id="page-42-0"></span>**CWBMEDIC - Alat za skupljanje servisnih informacija**

Upotrebljavajte ovu naredbu za skupljanje servisnih informacija za IBM.

### **Sintaksa**

cwbmedic

### **Parametri**

Nema parametara.

Ova naredba kreira .tgz datoteku u korisnikovom početnom direktoriju. Ako se zahtjeva molimo pošaljite ovu datoteku IBM Servisu za analizu.

### **Primjeri**

- v Da izvedete naredbu unesite cwbmedic .
- v Za gledanje sadržaja ove datoteke unesite sljedeće naredbe:

tar xvzf /home/*username*/cwbmedic.tgz cat cwbmedic.out

## **CWBNLTBL - Učitavanje tablica konverzije**

Upotrijebite ovu naredbu s prompta konzole da učitate tablice konverzije.

## **Sintaksa**

cwbnltbl [source-code-page] [target-code-page] [system] [userid] [password]

### **Parametri**

- $\bullet$  source-code-page = kodna stranica izvora za tablicu
- $\cdot$  target-code-page = kodna stranica cilja za tablicu
- v sistem = Ime Systema i, iz kojeg su spuštene tablice.

**Bilješka:** Ako je potrebna veza na System i, takoer se moraju navesti korisnički ID i lozinka.

- v userid = korisnički ID Systema i
- $\cdot$  lozinka = Lozinka Systema i

Tablice dijele zajednički smještaj na radnoj stanici/opt/ibm/iSeriesAccess/conv\_tables. Puno tablica konverzije je već poslano s proizvodom. Proizvod koristi takoer iconv konverziju tamo gdje je potrebno. Pogledajte u Dnevniku povijesti informacije o konverziji.

## **Primjeri**

- v Za spuštanje konverzijske tablice 819 do 13488 iz sistema, ako je potrebno, izvedite cwbnltbl 819 13488 *myiSeriesSystem myiSeriesuserid myiSeriesPwd*
- v Da se pokaže skup znakova trenutne lokalizacije i njeno mapiranje kodne stranice, izvedite cwbnltbl

## **CWBPING - Provjera veze s poslužiteljem**

Koristite ovu naredbu iz prompta na konzoli za određivanje da li se System i veza može uspješno uspostaviti ili za pomoć pri određivanju greške u povezivanju.

CWBPING provjerava status System i host poslužitelja. Prikazuje se ime dobavljača komunikacija kao i rezultat povezivanja sa svakim host poslužiteljem utičnica. Da vidite detaljne poruke koristite opširnu opciju (/v).

## <span id="page-43-0"></span>**Sintaksa**

sistem cwbping [/v] [/pl:#] [/al:#] [/serv:name] [/port:#] [/user:userid] [/password:password] [/all]

### **Parametri**

- system = ime poslužitelja
- $\cdot$  /v = opširni izlaz
- v /pl:# = način porta (0 = Datoteka poslužiteljskih servisa, 1 = Datoteka lokalnih servisa, 2 = Standardni port )

**Bilješka:** Ako je naveden /port:# , zanemaruje se način porta.

- $/al: \# = na$ čin adrese
	- $0 =$  Uvijek koristite gethostbyname
	- $1$  = Pregledavanje nakon 1 sata
	- 2 = Pregledavanje nakon 1 dana
	- 3 = Pregledavanje nakon 1 tjedna
	- 4 = Nikada ne koristite gethostbyname, koristite konfiguriranu IP adresu
	- 5 = Pregledavanje jednom nakon svakog ponovnog pokretanja PC-a

**Bilješka:** Ako je ime sistema navedeno u obliku IP adrese (x.x.x.x) način adrese će se zanemariti.

 $\bullet$  /serv:name = ime servisa s kojim se treba povezati (to jest /serv:telnet ili /serv:ftp)

**Bilješka:** Može se upotrijebiti svako ime TCP/IP servisa. Na primjer, pogledajte CWBCO1003 ili datoteku vaših lokalnih servisa.

 $\bullet$  /port: $\#$  = broj porta u decimalnom sistemu, s kojim se povezuje (to jest /port:23 ili /port:21)

**Bilješka:** Može se upotrijebiti svaki broj TCP/IP porta. Na primjer, pogledajte CWBCO1003 ili datoteku vaših lokalnih servisa.

- v /user:userid = ID korisnika Systema i za korištenje u slučaju da poslužitelj zahtijeva sigurnost pri pokretanju.
- v /password:password = Lozinka Systema i za korištenje u slučaju da poslužitelj zahtijeva sigurnost pri pokretanju.
- v /all = provjera svih mogućih poslužitelja, defaultno se provjeravaju samo zajednički poslužitelji.

## **Primjeri**

.

Za provjeru statusa System i host poslužitelja nazvanog System1 s adresom 9.12.103.14: cwbping System1

ili cwbping 9.12.103.14 /v

## **CWBRUNSQL - Izvoenje batch SQL naredbi i postupaka koji koriste ODBC DSN**

Upotrijebite ovu naredbu za izvođenje batch SQL naredbi i postupaka koji koriste ODBC DSN

## **Sintaksa**

cwbrunsql [/DSN:<ODBC DSN=″″>] [/I:<*fileName*>]

## **Parametri**

- [/DSN:<ODBC DSN="">] = Koristite navedeni ODBC DSN.
- $[7]: \textlessleftName}$  = Koristite navedeno ime datoteke.
- <span id="page-44-0"></span>v [/SYSTEM:<*system*>] = Koristite navedeno ime sistema. Može se koristiti umjesto (ili dodatno s) DSN-a.
- [/USER:<*userID*>] = Koristite navedeni ID korisnika.
- [/PASSWORD:<*password>*] = Koristite navedenu lozinku.
- [/DFTLIB:<library>] = Koristite navedenu default knjižnicu.
- $[7] = \text{Nema uvodnika}.$

### **Primjer**

Datoteka imenovana myfile.sql sadrži sljedeće:

```
CREATE TABLE QGPL.MYTABLE (COL1 INT, COL2 CHAR(10));
INSERT INTO QGPL.MYTABLE VALUES ( 1, 'ABC' );
INSERT INTO QGPL.MYTABLE VALUES ( 2, 'DEF' );
INSERT INTO QGPL.MYTABLE SET COL2= 'XXX' WHERE COL1=2;
SELECT * FROM QGPL.MYTABLE;
```
Imajte na umu da je svaka SQL naredba odijeljena točkom i zarezom. Da izvedete ovu .sql datoteku unesite sljedeće, gdje je *myODBCDSN* ime Izvora ODBC podataka.

cwbrunsql /DSN:*myODBCDSN* /I:myfile.sql

## **CWBTRC - Praćenje System i Accessa za Linux**

Upotrijebite ovu naredbu s prompta konzole da konfigurirate praćenje.

### **Sintaksa**

```
cwbtrc [/DT:0-1] [/DPATH:path] [/DWRAP:0-4000] [/DFLTR:0-1] [/DTICK:0-1] [/DFRMT:0-1] [/HL:0-1]
[/HPATH:path] [/HWRAP:0-4000] [/HFLTR:0-1] [/HTICK:0-1]
```
### **Parametri**

**Bilješka:** Defaultovi su prikazani podebljano.

- v /DT:0-1 = /uključenje detaljnog praćenja **isključenje**
- v /DPATH:path = detaljno praćenje staze, default je \$HOME/.iSeriesODBC
- v /DWRAP:0-4000 = veličina omota detaljnog praćenja (MB), default je 1. Simbol<EOF> će biti smješten nakon zadnjeg sloga.
- v /DFLTR:0-1 = /uključenje filtra detaljnog praćenja **isključenje**
- v /DCOMP:abc,abc = popis komponenata filtra. Gdje su komponente: Konfiguracija, Komunikacija, Comm-API, Comm-SPI, Comm-System, Comm-Base, Upravitelj licence, NLS, ODBC, Greška ODBC-a, Udaljena naredba emulatora, Servis, Sigurnost.
- v /DTICK:0-1 = **vremenska oznaka** ili brojanje crtica u unosima praćenja
- v /DFRMT:0-1 = /uključenje ograničenja tcp hex podataka **isključenje**
- v /HL:0-1 = /uključenje dnevnika povijesti **isključenje**
- v /HPATH:path = staza dnevnika povijesti, default je \$HOME/.iSeriesODBC /HWRAP:0-4000 = veličina omota dnevnika povijesti (MB), default je 1. Simbol <EOF> će se smjestiti nakon zadnjeg sloga.
- v /HFLTR:0-1 = /uključenje filtra dnevnika povijesti **isključenje**
- v /HCOMP:abc,abc = popis komponenata filtra. Gdje su komponente: Konfiguracija, Komunikacija, Comm-API, Comm-SPI, Comm-System, Comm-Base, Upravitelj licence, NLS, ODBC, Greška ODBC-a, Udaljena naredba emulatora, Servis, Sigurnost.
- v /HTICK:0-1 = **vremenska oznaka** ili brojanje crtica u unosu praćenja

Izvoenje CWBTRC bez ikakvog parametra će pokazati sintaksu naredbe i trenutni status svakog parametra.

Izlaz od CWBTRC će imati sljedeću konvenciju imenovanja.

```
cwbdetail-<ime obrade>-pid.csv
```

```
cwbhistory-<ime obrade>-pid.csv
```
Izlazne datoteke će biti u formatu sloga odijeljenog točkom i zarezom, prikladne za ulaz u tablični kalkulator za gledanje.

## **Primjeri**

Sljedeća naredba će uključiti detaljno praćenje i dopustiti da naraste do datoteke 10 mg prije omatanja. Uključit će također zapisivanje povijesti.

cwbtrc /dt:1 /dwrap:10 /hl:1

Sljedeća naredba će uključiti dnevnik povijesti i promijeniti stazu u /usr/traces cwbtrc /hl:1 /hpath:/usr/traces

## **RMTCMD - Izvedite System i batch/CL naredbu**

Upotrijebite ovu naredbu s prompta konzole da izvedete System i naredbu ili grupu System i naredbi.

## **Sintaksa**

Za izvođenje jedne naredbe: rmtcmd [command]

Za izvođenje grupe naredbi: rmtcmd [/I:fileName]

## **Parametri**

- /system:systemName = Ime Systema i
- v /user:userName = korisnički profil Systema i
- v /password:password = lozinka korisničkog profila Systema i
- $\cdot$  /Q = nema promptova greške
- $\cdot$  /Z = nema uvodnika

## **Primjeri**

- Za izvođenje naredbe foo na sistemu bigblue, izvedite: rmtcmd foo /system:bigblue /user:UserProfile /password:UserPassword
- Za izvođenje grupa naredbi ispisanih u datoteci izvedite: rmtcmd /i:foocmds.txt /system:bigblue /user:UserProfile /password:UserPassword

## **RMTODBC - Izvedite System i batch/CL naredbu korištenjem ODBC pogonitelja**

Upotrijebite ovu naredbu s prompta konzole da izvedete System i naredbu ili grupu System i naredbi.

## **Sintaksa**

Za izvođenje jedne naredbe: rmtodbc [command]

Za izvođenje grupe naredbi: rmtodbc [/I:fileName]

## <span id="page-46-0"></span>**Parametri**

- /system:systemName = Ime Systema i
- v /dsn:dsnName = Ime ODBC DataSource-a
- v /user:userName = korisnički profil Systema i
- v /password:password = lozinka korisničkog profila Systema i
- $/Q$  = nema promptova greške
- $\cdot$  /Z = nema uvodnika

## **Primjeri**

- Za izvođenje naredbe foo na sistemu bigblue, izvedite: rmtodbc foo /system:bigblue /user:UserProfile /password:UserPassword
- Za izvođenje grupa naredbi ispisanih u datoteci izvedite: rmtodbc /i:foocmds.txt /system:bigblue /user:UserProfile /password:UserPassword

## **Informacije o odricanju od koda**

IBM vam dodjeljuje neekskluzivnu licencu autorskog prava za korištenje svih primjera programskog koda s kojima možete generirati slične funkcije skrojene za vaše vlastite specifične potrebe.

PODLOŽNO BILO KOJIM JAMSTVIMA KOJA SE NE MOGU ISKLJUČITI, IBM, NJEGOVI RAZVIJAČI PROGRAMA I DOBAVLJAČI NE DAJU NIKAKVA JAMSTVA ILI UVJETE, BILO IZRAVNA ILI POSREDNA, UKLJUČUJUĆI, ALI NE OGRANIČAVAJUĆI NA, POSREDNA JAMSTVA ILI UVJETE ZA PROÐU NA TRŽIŠTU, SPOSOBNOSTI ZA ODREÐENU SVRHU I NEPOVREÐIVANJE, U ODNOSU NA PROGRAM ILI TEHNIČKU PODRŠKU, AKO POSTOJI.

NI POD KOJIM UVJETIMA IBM, NJEGOVI RAZVIJAČI PROGRAMA ILI DOBAVLJAČI NISU ODGOVORNI ZA BILO ŠTO OD SLJEDEĆEG, ČAK I AKO SU INFORMIRANI O TAKVOJ MOGUĆNOSTI:

- 1. GUBITAK ILI OŠTEĆENJE PODATAKA;
- 2. IZRAVNE, POSEBNE, SLUČAJNE ILI NEIZRAVNE ŠTETE ILI EKONOMSKE POSLJEDIČNE ŠTETE; ILI
- 3. GUBITAK PROFITA, POSLA, ZARADE, DOBROG GLASA ILI PREDVIÐENIH UŠTEDA.

NEKA ZAKONODAVSTVA NE DOZVOLJAVAJU ISKLJUČENJE ILI OGRANIČENJE IZRAVNIH, SLUČAJNIH ILI POSLJEDIČNIH ŠTETA, TAKO DA SE GORNJA OGRANIČENJA MOŽDA NE ODNOSE NA VAS.

## <span id="page-48-0"></span>**Dodatak. Napomene**

Ove informacije su razvijene za proizvode i usluge koji se nude u SAD.

IBM možda ne nudi proizvode, usluge ili dodatke o kojima se raspravlja u ovom dokumentu, u drugim zemljama. Za informacije o proizvodima i uslugama koji su trenutno dostupni u vašem području kontaktirajte vašeg lokalnog IBM predstavnika. Bilo koje upućivanje na neki IBM proizvod, program ili uslugu, nema namjeru tvrditi da se samo taj IBM proizvod, program ili usluga mogu koristiti. Bilo koji funkcionalno ekvivalentan proizvod, program ili usluga koji ne narušava nijedno IBM pravo na intelektualno vlasništvo, može se koristiti kao zamjena. Međutim, na korisniku je odgovornost da procijeni i provjeri rad bilo kojeg ne-IBM proizvoda, programa ili usluge.

IBM može imati patente ili molbe za patente koje su još u toku, a koje pokrivaju predmet o kojem se govori u ovom dokumentu. Posjedovanje ovog dokumenta vam ne daje nikakvo pravo na te patente. Možete poslati upit za licence, u pismenom obliku, na:

IBM Director of Licensing IBM Corporation North Castle Drive Armonk, NY 10504-1785 U.S.A.

Za upite o licenci u vezi s dvobajtnim (DBCS) informacijama, kontaktirajte IBM odjel intelektualnog vlasništva u vašoj zemlji ili pošaljite upite, u pismenom obliku na adresu:

IBM World Trade Asia Corporation Licensing 2-31 Roppongi 3-chome, Minato-ku Tokyo 106-0032, Japan

**Sljedeći odlomak se ne primjenjuje na Veliku Britaniju ili bilo koju drugu zemlju gdje su takve izjave nekonzistentne s lokalnim zakonima:** INTERNATIONAL BUSINESS MACHINES CORPORATION DAJE OVU PUBLIKACIJU "KAKVA JE", BEZ IKAKVIH JAMSTAVA, BILO IZRAVNIH ILI POSREDNIH, UKLJUČUJUĆI, ALI NE OGRANIČAVAJUĆI SE NA, POSREDNA JAMSTVA O NE-POVREÐIVANJU, PROÐI NA TRŽIŠTU ILI SPOSOBNOSTI ZA ODREÐENU SVRHU. Neke zemlje ne dozvoljavaju odricanje od izravnih ili posrednih jamstava u određenim transakcijama, zbog toga se ova izjava možda ne odnosi na vas.

Ove informacije mogu sadržavati tehničke netočnosti ili tipografske pogreške. Povremeno se rade promjene na ovim informacijama; te promjene će biti uključene u nova izdanja ove publikacije. IBM može raditi poboljšanja i/ili promjene u proizvodu(ima) i/ili programu/ima opisanim u ovoj publikaciji, bilo kad, bez prethodne obavijesti.

Bilo koje upućivanje u ovim informacijama na ne-IBM Web stranice, služi samo kao pomoć i ni na kakav način ne služi za promicanje tih Web stranica. Materijali na tim Web stranicama nisu dio materijala za ovaj IBM proizvod i upotreba tih Web stranica je na vaš osobni rizik.

IBM može koristiti ili distribuirati sve informacije koje vi dobavite, na bilo koji način za koji smatra da je prikladan i bez ikakvih obveza prema vama.

Vlasnici licence za ovaj program koji žele imati informacije o njemu u svrhu omogućavanja: (i) razmjene informacija između nezavisno kreiranih programa i ostalih programa (uključujući ovaj) i (ii) uzajamnog korištenja informacija koje su razmijenjene, trebaju kontaktirati:

IBM Corporation Software Interoperability Coordinator, Department YBWA 3605 Highway 52 N

<span id="page-49-0"></span>Rochester, MN 55901 U.S.A.

Takve informacije mogu biti dostupne, uz odgovarajuće termine i uvjete, uključujući u nekim slučajevima i plaćanje naknade.

Licencni program opisan u ovom dokumentu i sav licencni materijal koji je za njega dostupan IBM daje pod uvjetima | I IBM ugovora s kupcem, IBM međunarodnog ugovora za programske licence, IBM ugovora o licenci za strojni kod ili | bilo kojeg ekvivalentnog ugovora između nas.

Podaci o performansama sadržani u ovom dokumentu su utvrđeni u kontroliranom okruženju. Zbog toga se rezultati dobiveni u nekom drugom operativnom okruženju mogu značajno razlikovati. Neka mjerenja su možda napravljena na sistemima razvojne razine i zbog toga nema jamstva da će ta mjerenja biti ista na općenito dostupnim sistemima. Dodatno, neka mjerenja su možda procijenjena ekstrapolacijom. Stvarni rezultati se mogu razlikovati. Korisnici ovog dokumenta trebaju provjeriti primjenjive podatke za njihovo specifično okruženje.

Informacije koje se odnose na ne-IBM proizvode su dobivene od dobavljača tih proizvoda, njihovih objavljenih najava ili drugih javno dostupnih izvora. IBM nije testirao te proizvode i ne može potvrditi koliko su točne tvrdnje o performansama, kompatibilnosti ili druge tvrdnje koje se odnose na ne-IBM proizvode. Pitanja o sposobnostima ne-IBM proizvoda bi trebala biti adresirana na dobavljače tih proizvoda.

Sve izjave koje se odnose na buduća usmjerenja ili namjere IBM-a su podložne promjenama i mogu se povući bez najave, a predstavljaju samo ciljeve i težnje.

Sve prikazane cijene su IBM-ove maloprodajne cijene, trenutne su i podložne su promjenama bez obavijesti. Cijene kod prodavača se mogu razlikovati.

Ove informacije su namijenjene samo za planiranje. Informacije koje se ovdje nalaze su podložne promjeni prije nego što opisani proizvodi postanu dostupni.

Ove informacije sadrže primjere podataka i izvještaja koji se koriste u svakodnevnom poslu. Radi što boljeg prikaza, primjeri uključuju imena pojedinaca, poduzeća, trgovačkih marki i proizvoda. Sva ta imena su izmišljena i bilo koja sličnost sa stvarnim imenima i adresama je potpuno slučajna.

#### AUTORSKO PRAVO LICENCE:

Ove informacije sadrže primjere aplikacijskih programa u izvornom jeziku, koji ilustriraju tehnike programiranja na različitim operativnim platformama. Možete kopirati, modificirati i distribuirati te primjere programa u bilo kojem obliku, bez plaćanja IBM-u, za svrhe razvoja, upotrebe, marketinga ili distribucije aplikacijskih programa, u skladu sa sučeljem programiranja aplikacija za operativnu platformu za koju su primjeri programa napisani. Ti primjeri nisu bili temeljito testirani u svim uvjetima. IBM, zbog toga, ne može jamčiti ili potvrditi pouzdanost, upotrebljivost ili funkcioniranje tih programa.

Svaka kopija ili bilo koji dio tih primjera programa ili iz njih izvedenih radova, mora uključivati sljedeću napomenu o autorskom pravu:

© (ime vašeg poduzeća) (godina). Dijelovi ovog koda su izvedeni iz IBM Corp. uzoraka programa. © Autorsko pravo IBM Corp. \_unesite godinu ili godine\_. Sva prava pridržana.

Ako gledate ove informacije kao nepostojanu kopiju, fotografije i slike u boji se možda neće vidjeti.

## **Informacije o sučelju programiranja** |

Ova publikacija za System i Access za Linux je predviena za sučelja programiranja koja korisniku omogućuju pisanje programa za dobivanje usluga IBM i5/OS-a.

## <span id="page-50-0"></span>**Zaštitni znaci**

Sljedeći pojmovi su zaštitni znaci International Business Machines Corporation u Sjedinjenim Državama, drugim zemljama ili oboje:

AS/400 DB2 DB2 Universal Database eServer i5/OS IBM iSeries OS/400 Power PC System i

Adobe, Adobe logo, PostScript i PostScript logo su registrirani zaštitni znaci ili zaštitni znaci Adobe Systems | Incorporated u Sjedinjenim Državama i drugim zemljama. |

IT Infrastructure Library je registrirani zaštitni znak Central Computer and Telecommunications Agency koja je sada | dio Vladinog ureda za trgovinu. |

Intel, Intel logo, Intel Inside, Intel Inside logo, Intel Centrino, Intel Centrino logo, Celeron, Intel Xeon, Intel SpeedStep, |

Itanium i Pentium su zaštitni znaci ili registrirani zaštitni znaci Intel Corporation ili njenih podružnica u Sjedinjenim | Državama i drugim zemljama. |

Microsoft, Windows, Windows NT i Windows logo su zaštitni znaci Microsoft Corporation u Sjedinjenim Državama, drugim zemljama ili oboje.

ITIL je registrirani zaštitni znak i registrirani zaštitni znak zajednice Vladinog ureda za trgovinu i registriran je u uredu | patenata i zaštitnih znakova SAD-a. |

Cell Broadband Engine i Cell/B.E. su zaštitni znaci Sony Computer Entertainment, Inc., u Sjedinjenim Državama, | drugim zemljama ili oboje i koriste se uz licencu. |

Java i svi Java bazirani zaštitni znaci su zaštitni znaci Sun Microsystems, Inc. u Sjedinjenim Državama, drugim zemljama ili oboje.

Linux je registrirani zaštitni znak Linus Torvaldsa u Sjedinjenim Državama, drugim zemljama ili oboje. |

UNIX je registrirani zaštitni znak The Open Group u Sjedinjenim Državama i drugim zemljama.

Ostala imena poduzeća, proizvoda i usluga mogu biti zaštitni znaci ili oznake usluga drugih.

## **Termini i uvjeti**

Dozvole za upotrebu ovih publikacija se dodjeljuju prema sljedećim terminima i uvjetima.

**Osobna upotreba:** Možete reproducirati ove publikacije za vašu osobnu, nekomercijalnu upotrebu, uz uvjet da su sve napomene o vlasništvu sačuvane. Ne smijete distribuirati, prikazivati ili raditi izvedena djela iz ovih publikacija ili bilo kojeg njihovog dijela, bez izričite suglasnosti IBM-a.

**Komercijalna upotreba:** Možete reproducirati, distribuirati i prikazivati ove publikacije samo unutar vašeg poduzeća uz uvjet da su sve napomene o vlasništvu sačuvane. Ne smijete raditi izvedena dijela iz ovih publikacija ili kopirati, distribuirati ili prikazivati te publikacije ili bilo koji njihov dio izvan vašeg poduzeća, bez izričite suglasnosti IBM-a.

Osim kako je izričito dodijeljeno u ovoj dozvoli, nisu dane nikakve dozvole, licence ili prava, niti izričita niti posredna, na publikacije ili bilo koje podatke, softver ili bilo koje drugo intelektualno vlasništvo sadržano unutar.

IBM rezervira pravo da bilo kad, po vlastitom nahoenju, povuče ovdje dodijeljene dozvole, ako je upotreba publikacija štetna za njegove interese ili je ustanovljeno od strane IBM-a da gornje upute nisu bile ispravno slijeđene.

Ne smijete spustiti, eksportirati ili reeksportirati ove informacije, osim kod potpune usklaenosti sa svim primjenjivim zakonima i propisima, uključujući sve zakone i propise o izvozu Sjedinjenih Država.

IBM NE DAJE NIKAKVA JAMSTVA NA SADRŽAJ OVIH PUBLIKACIJA. PUBLIKACIJE SE DAJU ″KAKVE JESU″ I BEZ JAMSTAVA BILO KOJE VRSTE, IZRAVNIH ILI POSREDNIH, UKLJUČUJUĆI, ALI NE OGRANIČAVAJUĆI SE NA, POSREDNA JAMSTVA PROÐE NA TRŽIŠTU, NEKRŠENJA I PRIKLADNOSTI ZA ODREÐENU SVRHU.

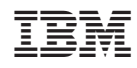

Tiskano u Hrvatskoj